# Werkzeuge für das wissenschaftliche Arbeiten *Python for Machine Learning and Data Science*

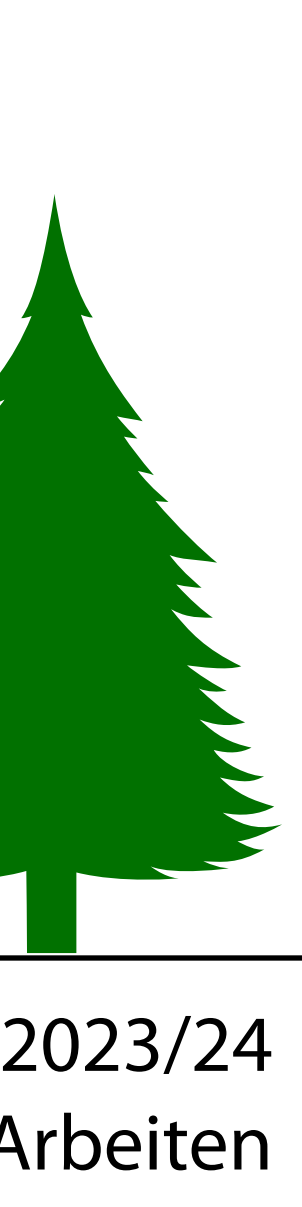

Magnus Bender bender@ifi[s.uni-luebeck.de](mailto:bender@ifis.uni-luebeck.de) Wintersemester 2023/24

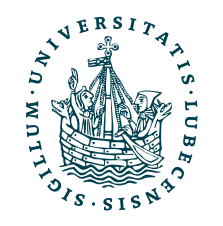

UNIVERSITÄT ZU LÜBECK<br>INSTITUT FÜR INFORMATIONSSYSTEME

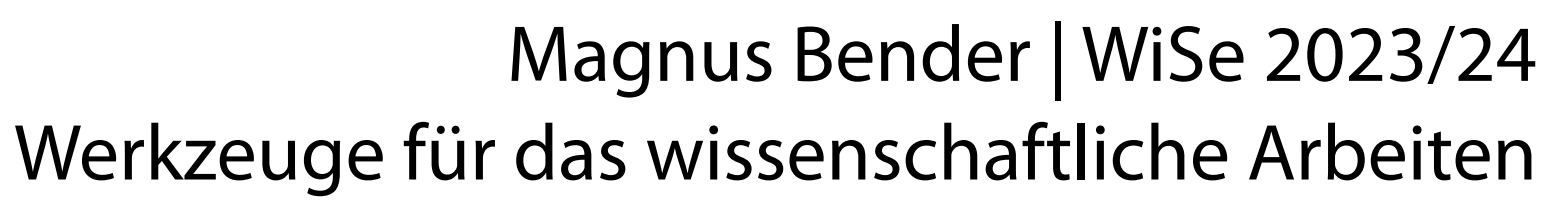

# Inhaltsübersicht

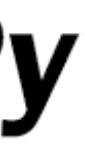

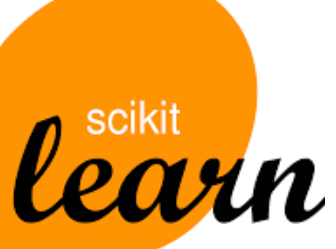

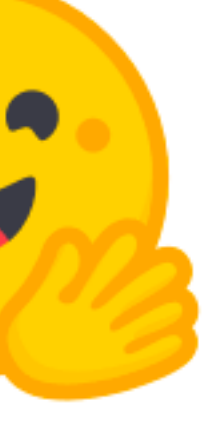

5. Wissenschaftliches Rechnen

## **a) NumPy, SciPy**

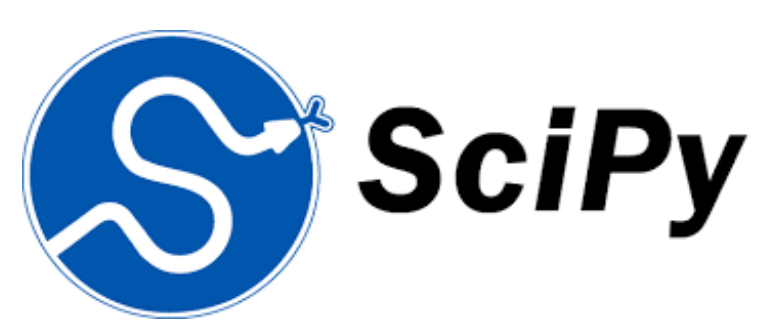

- 6. Datenverarbeitung und -visualisierung
	- a) Pandas, matplotlib, NLTK
- Machine Learning (scikit-learn)
	- a) Grundlegende Ansätze (Datensätze, Auswertung)
	- b) Einfache Verfahren (Clustering, …)
- 8. DeepLearning
	- a) TensorFlow, PyTorch, HuggingFace Transformers
- 1. Programmiersprache Python
	- *a) Einführung, Erste Schritte*
	- *b) Grundlagen*
	- *c) Fortgeschritten*
- 2. Auszeichnungssprachen *a) LaTeX, Markdown*
- 3. Benutzeroberflächen und Entwicklungsumgebungen
	- *a) Jupyter Notebooks lokal und in der Cloud (Google Colab)*
- 4. Versionsverwaltung *a) Git, GitHub*

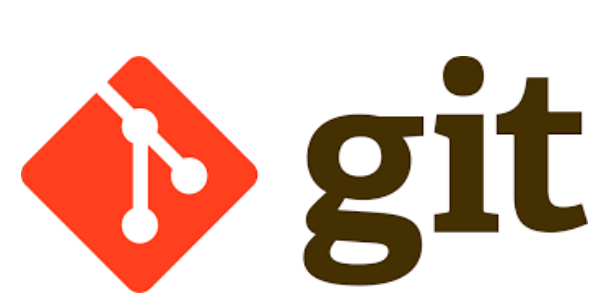

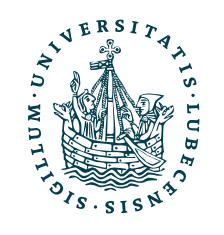

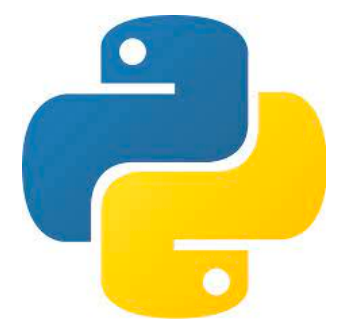

**MT** 

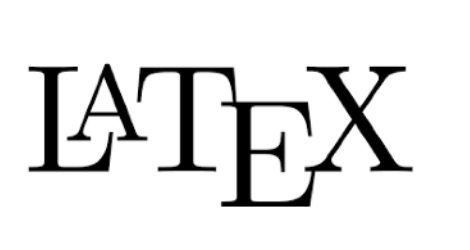

## Themen

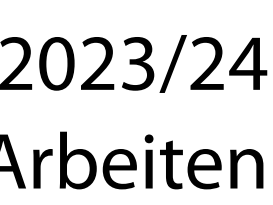

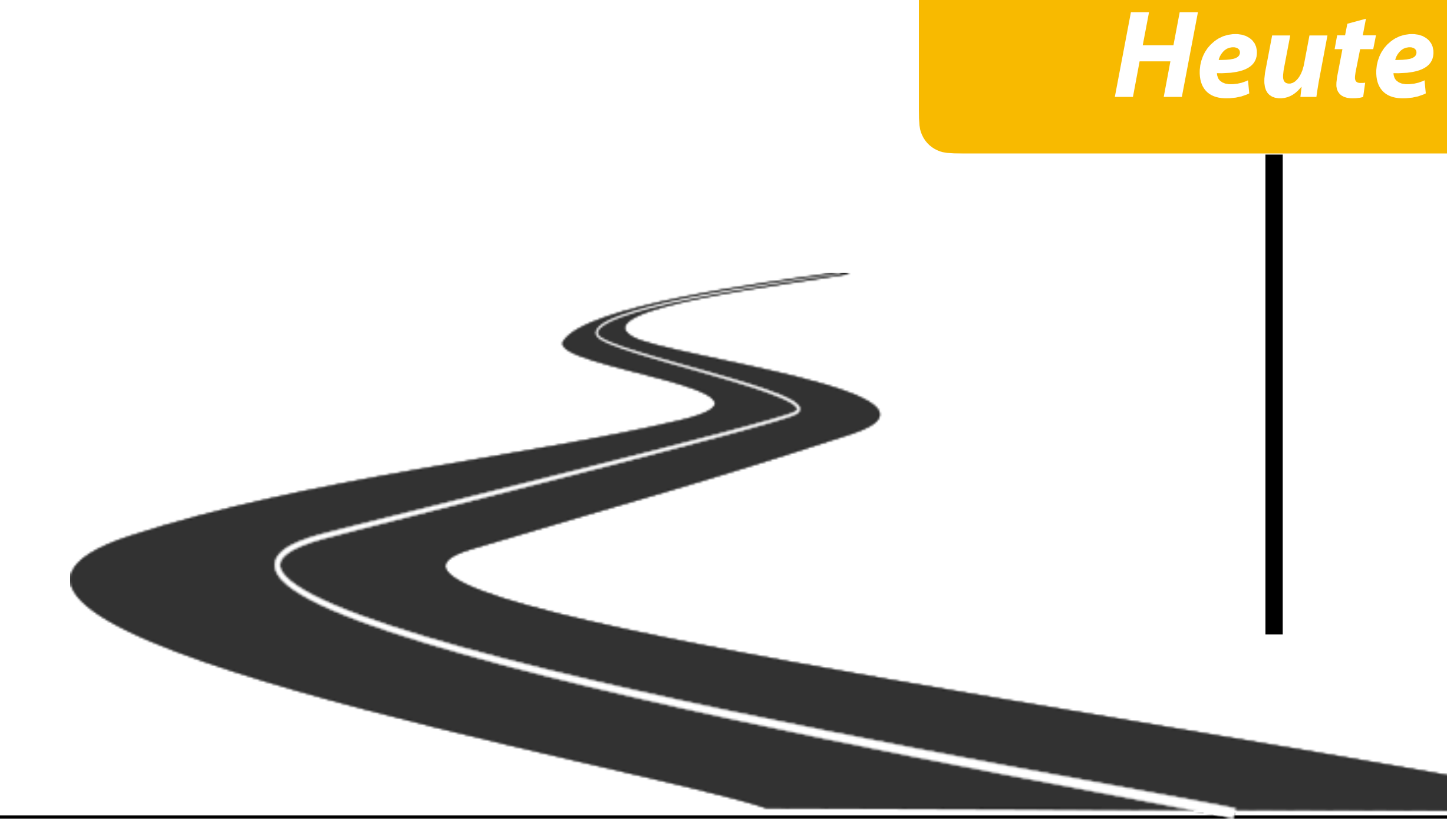

I. Projektaufgabe 3

## 1. Herangehensweise & Tipps

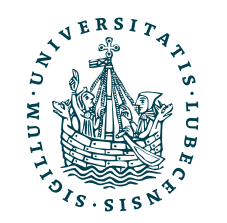

## Themen

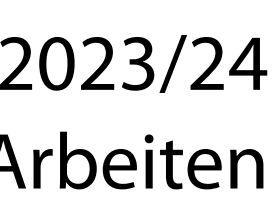

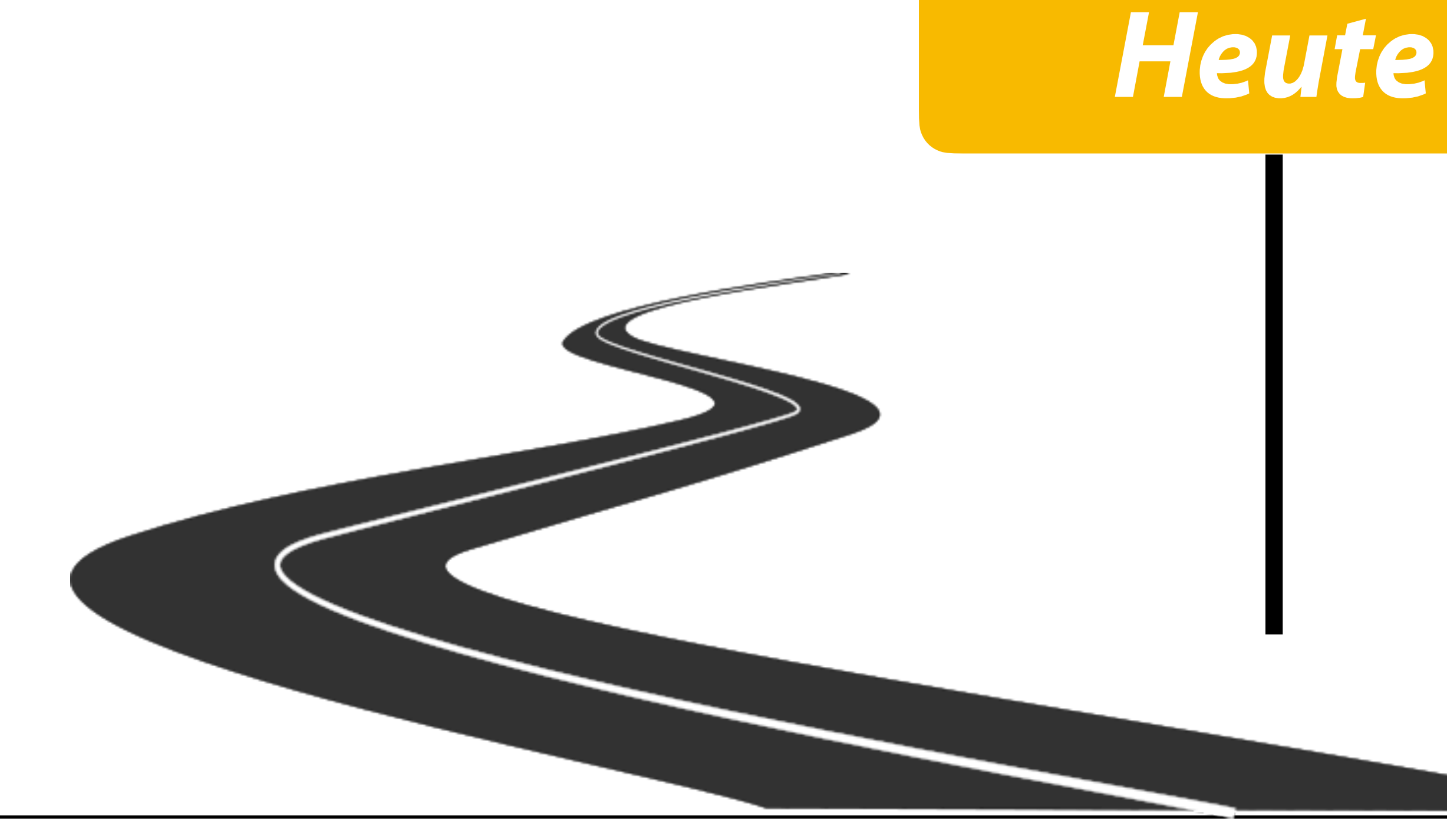

- I. Projektaufgabe 3
	- 1. Herangehensweise & Tipps
- II. Wissenschaftliches Rechnen
	- 1. NumPy
	- 2. SciPy

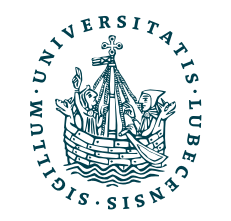

## Themen

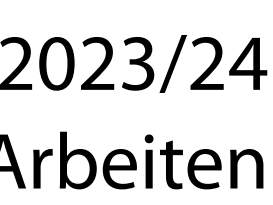

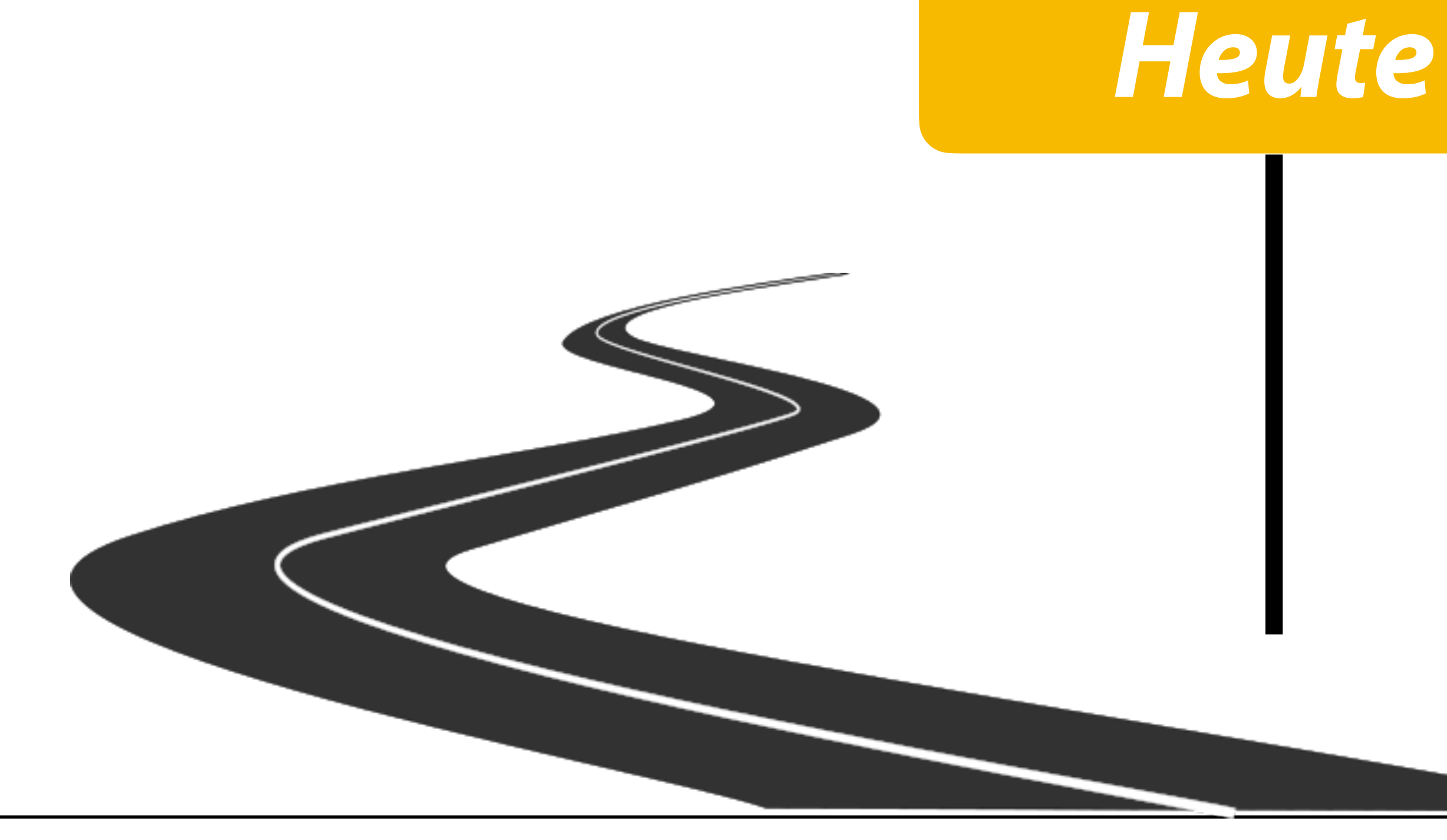

- I. Projektaufgabe 3
	- 1. Herangehensweise & Tipps
- II. Wissenschaftliches Rechnen
	- 1. NumPy
	- 2. SciPy

## *III. Reguläre Ausdrücke*

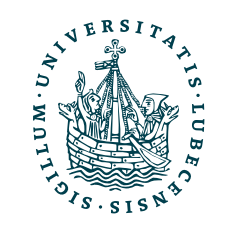

## Projektaufgabe 3 "Git, Markdown und LaTeX"

1. Git-Repository clonen

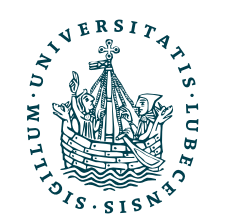

## Projektaufgabe 3 "Git, Markdown und LaTeX"

- 1. Git-Repository clonen
- 2. Readme-Datei

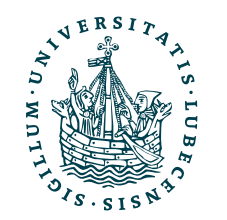

## Projektaufgabe 3 "Git, Markdown und LaTeX"

- 1. Git-Repository clonen
- 2. Readme-Datei
- 3. LaTeX
	- *Gutes* LaTeX
	- Grafik
	- Temporäre Dateien

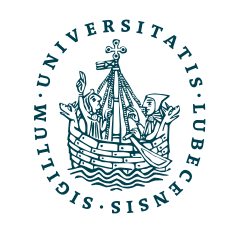

## Projektaufgabe 3 "Git, Markdown und LaTeX"

- 1. Git-Repository clonen
- 2. Readme-Datei
- 3. LaTeX
	- *Gutes* LaTeX
	- Grafik
	- Temporäre Dateien

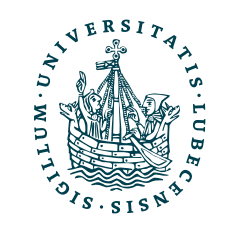

4. Python-Code

- Versionen aufräumen
- Branch mergen

## Projektaufgabe 3 "Git, Markdown und LaTeX"

- 1. Git-Repository clonen
- 2. Readme-Datei
- 3. LaTeX
	- *Gutes* LaTeX
	- Grafik
	- Temporäre Dateien

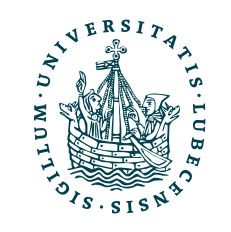

4. Python-Code

- Versionen aufräumen
- Branch mergen
- 5. Push auf GitHub

## Projektaufgabe 3 "Git, Markdown und LaTeX"

- 1. Git-Repository clonen
- 2. Readme-Datei
- 3. LaTeX
	- *Gutes* LaTeX
	- Grafik
	- Temporäre Dateien

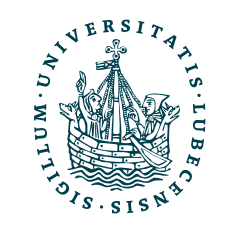

4. Python-Code

- Versionen aufräumen
- Branch mergen
- 5. Push auf GitHub
- 6. Abgabe (im Moodle)

# Herangehensweise & Tipps

• Schrittweise vorgehen

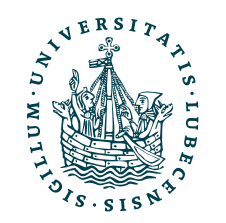

# Herangehensweise & Tipps

- Schrittweise vorgehen
- LaTeX
	- Beispiele aus Vorlesung nutzen
	- Inhalt soll bleiben, Form kann und soll leicht abweichen
	- Temporäre Dateien löschen

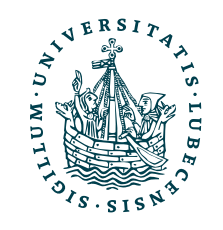

# Herangehensweise & Tipps

- Schrittweise vorgehen
- LaTeX
	- Beispiele aus Vorlesung nutzen
	- Inhalt soll bleiben, Form kann und soll leicht abweichen
	- Temporäre Dateien löschen

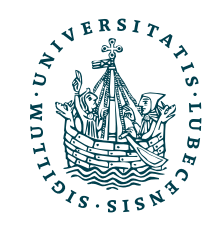

• Regelmäßig Commits machen

# Herangehensweise & Tipps

- Schrittweise vorgehen
- LaTeX
	- Beispiele aus Vorlesung nutzen
	- Inhalt soll bleiben, Form kann und soll leicht abweichen
	- Temporäre Dateien löschen

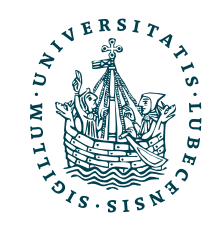

- Regelmäßig Commits machen
- Eigenes Repository als weiteres Remote hinzufügen

# Herangehensweise & Tipps

- Schrittweise vorgehen
- LaTeX
	- Beispiele aus Vorlesung nutzen
	- Inhalt soll bleiben, Form kann und soll leicht abweichen
	- Temporäre Dateien löschen

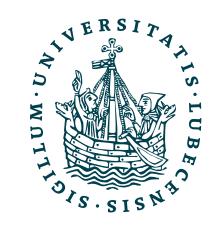

- Regelmäßig Commits machen
- Eigenes Repository als weiteres Remote hinzufügen
- Den richtigen Branch in den richtigen Branch mergen

## II. Wissenschaftliches Rechnen

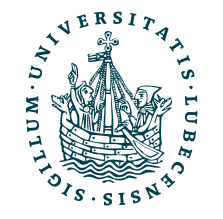

UNIVERSITÄT ZU LÜBECK<br>INSTITUT FÜR INFORMATIONSSYSTEME

*1. NumPy*

- Python Paket
	- <https://numpy.org/>

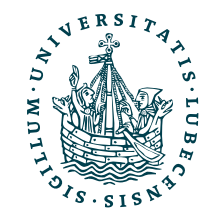

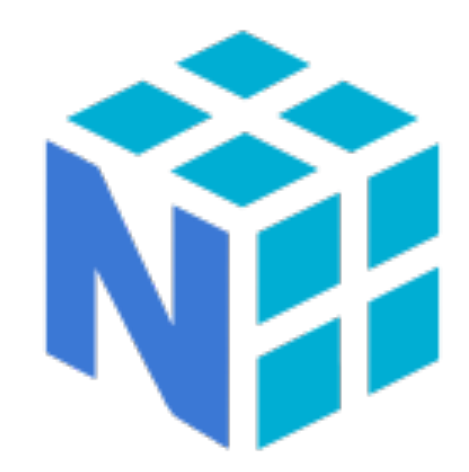

## Installation

- Python Paket
	- <https://numpy.org/>
- Installation z.B. mit pip3 install numpy

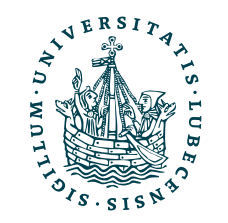

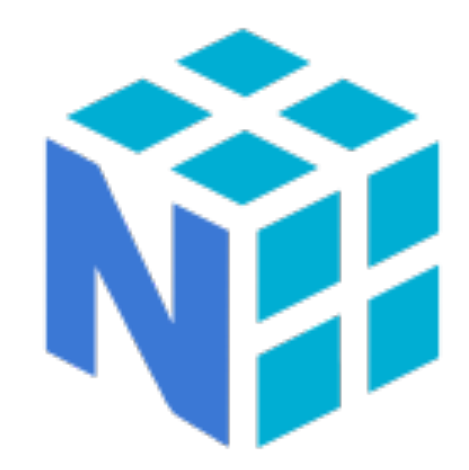

## Installation

## Installation

- Python Paket
	- <https://numpy.org/>
- Installation z.B. mit pip3 install numpy
- Import

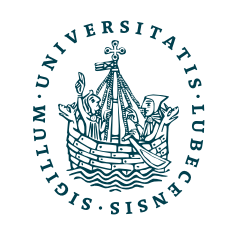

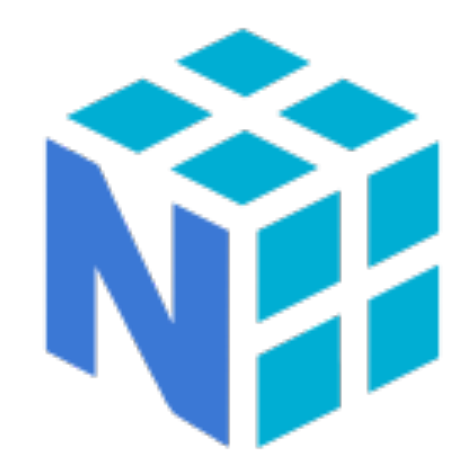

## Installation

- Python Paket
	- <https://numpy.org/>
- Installation z.B. mit pip3 install numpy
- Import

import numpy import numpy as np

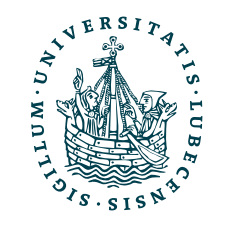

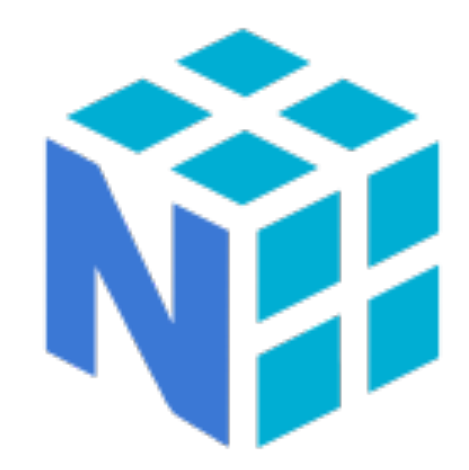

## Installation

- Python Paket
	- <https://numpy.org/>
- Installation z.B. mit pip3 install numpy
- Import

import numpy import numpy as np

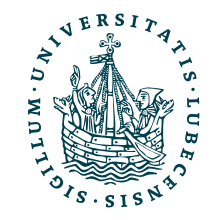

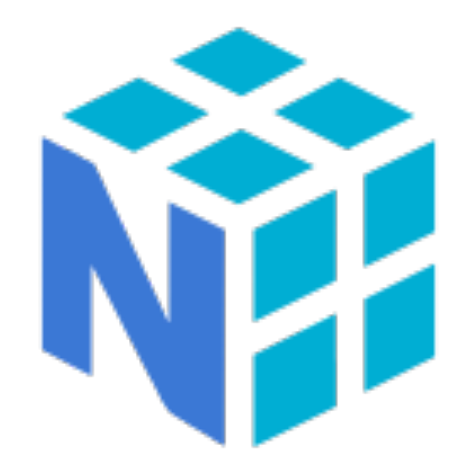

Wir verlassen nun die Python-Standardbibliothek

## Üblich: Import mit kurzem Namen

# Warum NumPy?

## • Matrix- und Array-Operationen (N-dimensional)

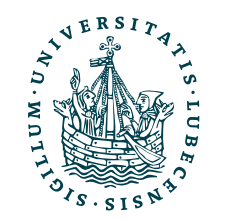

# Warum NumPy?

- Matrix- und Array-Operationen (N-dimensional)
- Mathematische und Numerische (Standard-)Funktionen

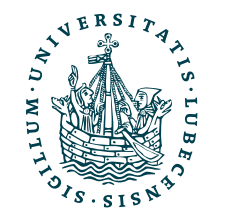

# Warum NumPy?

- Matrix- und Array-Operationen (N-dimensional)
- Mathematische und Numerische (Standard-)Funktionen
- Hohe Performance

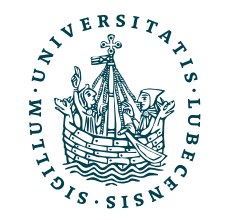

# Warum NumPy?

- Matrix- und Array-Operationen (N-dimensional)
- Mathematische und Numerische (Standard-)Funktionen
- Hohe Performance
- Verbindung und Nutzung in anderen Paketen (z.B. SciPy)

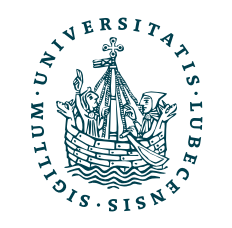

# Warum NumPy?

- Matrix- und Array-Operationen (N-dimensional)
- Mathematische und Numerische (Standard-)Funktionen
- Hohe Performance

• Verbindung und Nutzung in anderen Paketen (z.B. SciPy)

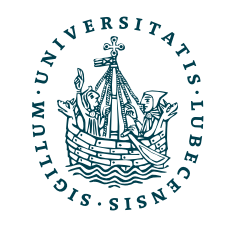

Intern in C-Code

## Arrays

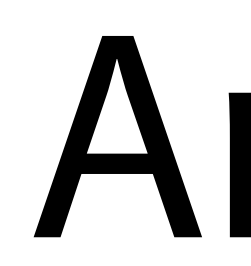

## import numpy as np

one = np.array([1, 2, 3, 4, 5, 6]) two = np.array([ [1, 2, 3, 4], [5, 6, 7, 8], [9, 10, 11, 12]])

print(one)

print(two)

print(one.shape)

print(two.shape)

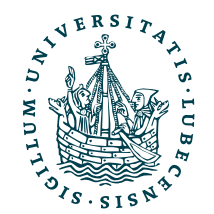

print(one[0]) print(two[0])

print(one[2:]) print(two[:,0])

## Arrays

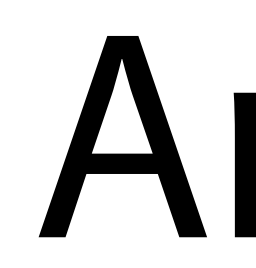

## import numpy as np

one = np.array([1, 2, 3, 4, 5, 6]) two = np.array([ [1, 2, 3, 4], [5, 6, 7, 8], [9, 10, 11, 12]])

print(one.shape)

print(two.shape)

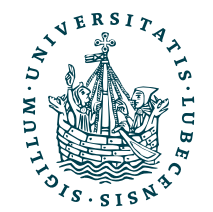

print(one[0]) print(two[0])

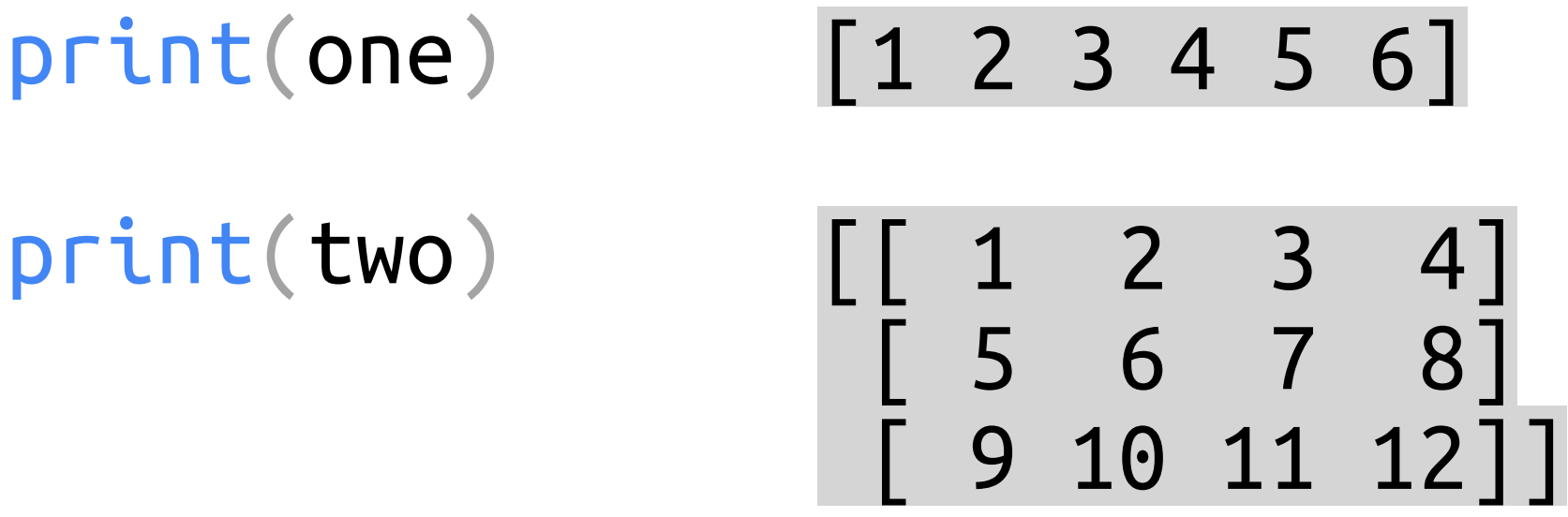

print(one[2:]) print(two[:,0])

## Arrays

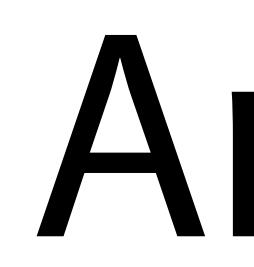

## import numpy as np

one = np.array([1, 2, 3, 4, 5, 6])  
\ntwo = np.array([  
\n
$$
\begin{bmatrix} 1, 2, 3, 4 \end{bmatrix}
$$
,  
\n $\begin{bmatrix} 5, 6, 7, 8 \end{bmatrix}$ ,  
\n $\begin{bmatrix} 9, 10, 11, 12 \end{bmatrix}$ )

print(one.shape)

print(two.shape)

print(one[0]) print(two[0])

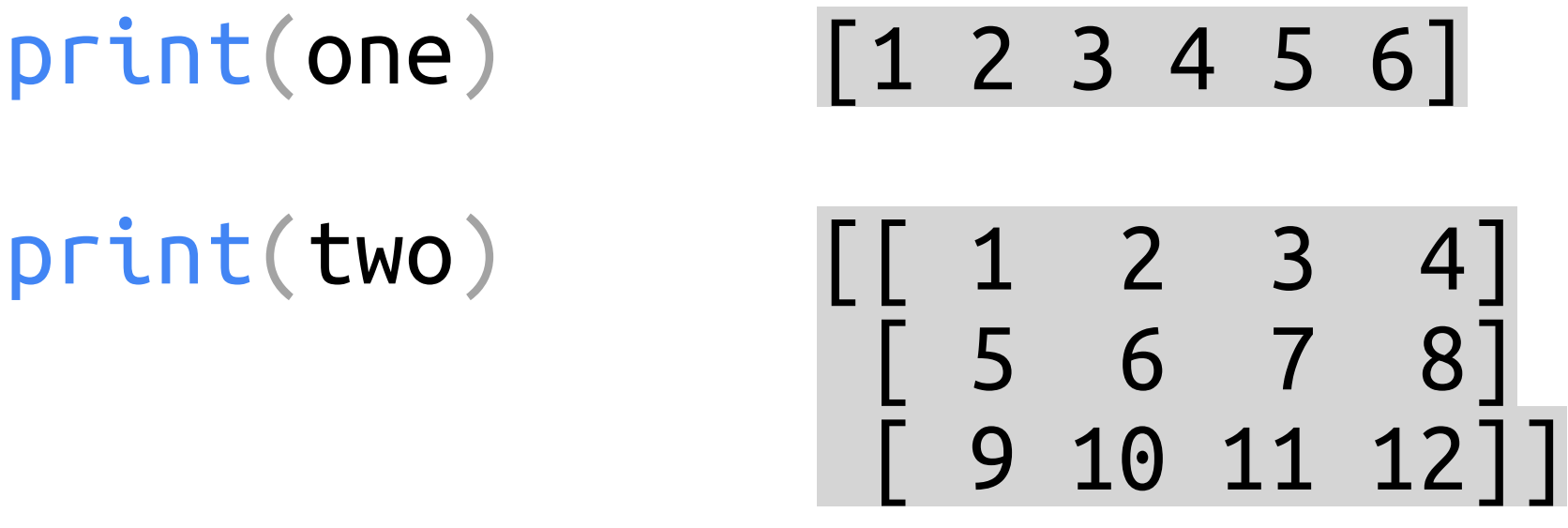

print(one[2:]) print(two[:,0])

(6,)

(3, 4)

## Arrays

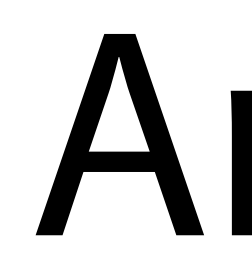

## import numpy as np

one = np.array([1, 2, 3, 4, 5, 6])  
\ntwo = np.array([  
\n
$$
\begin{bmatrix} 1, 2, 3, 4 \end{bmatrix}
$$
,  
\n $\begin{bmatrix} 5, 6, 7, 8 \end{bmatrix}$ ,  
\n $\begin{bmatrix} 9, 10, 11, 12 \end{bmatrix}$ )

print(one.shape)

print(two.shape)

## 1 [1 2 3 4] print(one[0]) print(two[0])

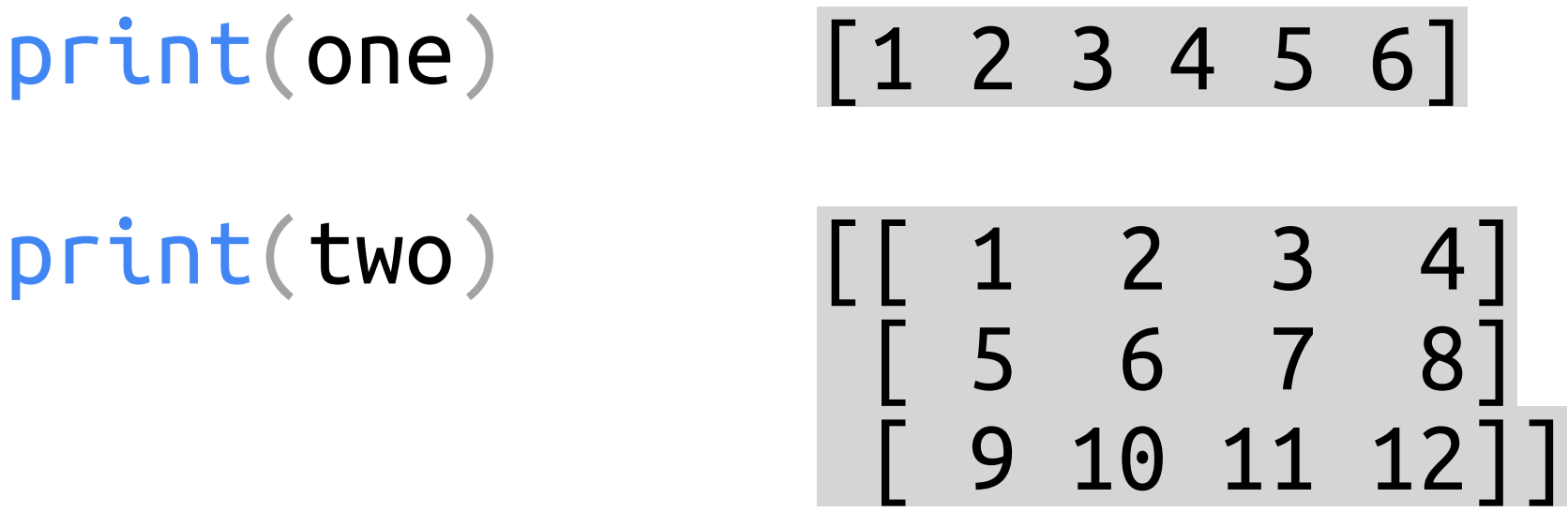

print(one[2:]) print(two[:,0])

(6,)

(3, 4)

## Arrays

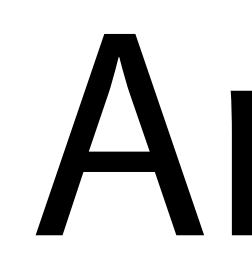

## import numpy as np

one = np.array([1, 2, 3, 4, 5, 6])  
\ntwo = np.array([  
\n
$$
\begin{bmatrix} 1, 2, 3, 4 \end{bmatrix}
$$
,  
\n $\begin{bmatrix} 5, 6, 7, 8 \end{bmatrix}$ ,  
\n $\begin{bmatrix} 9, 10, 11, 12 \end{bmatrix}$ )

print(one.shape)

print(two.shape)

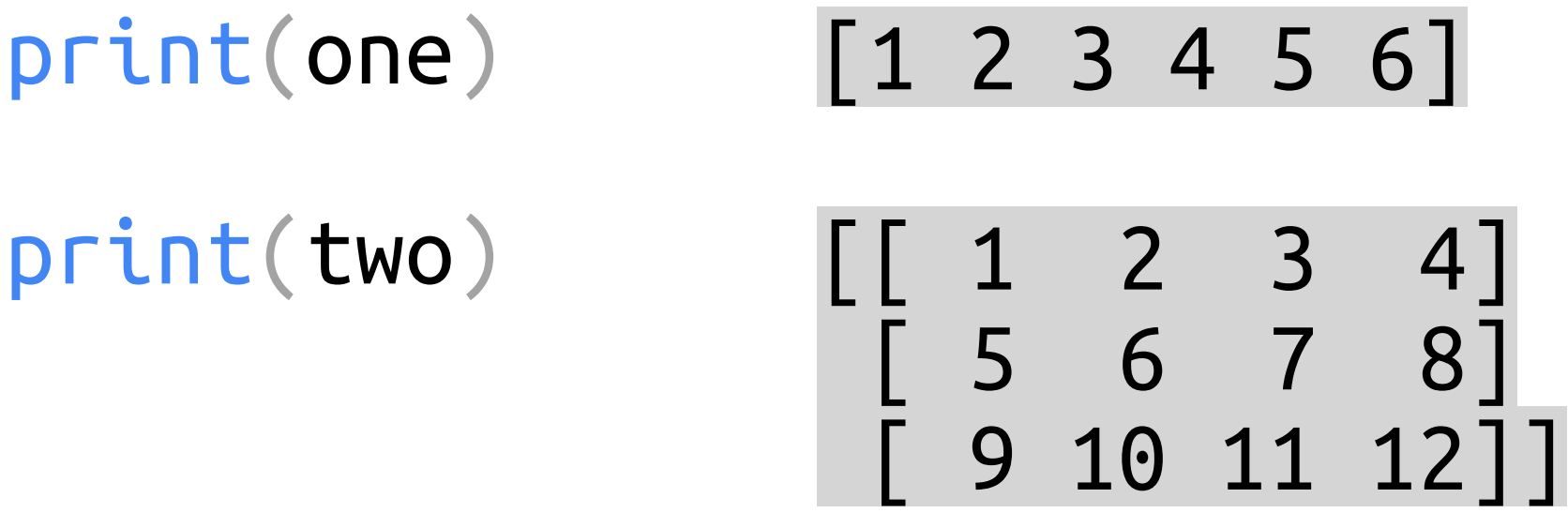

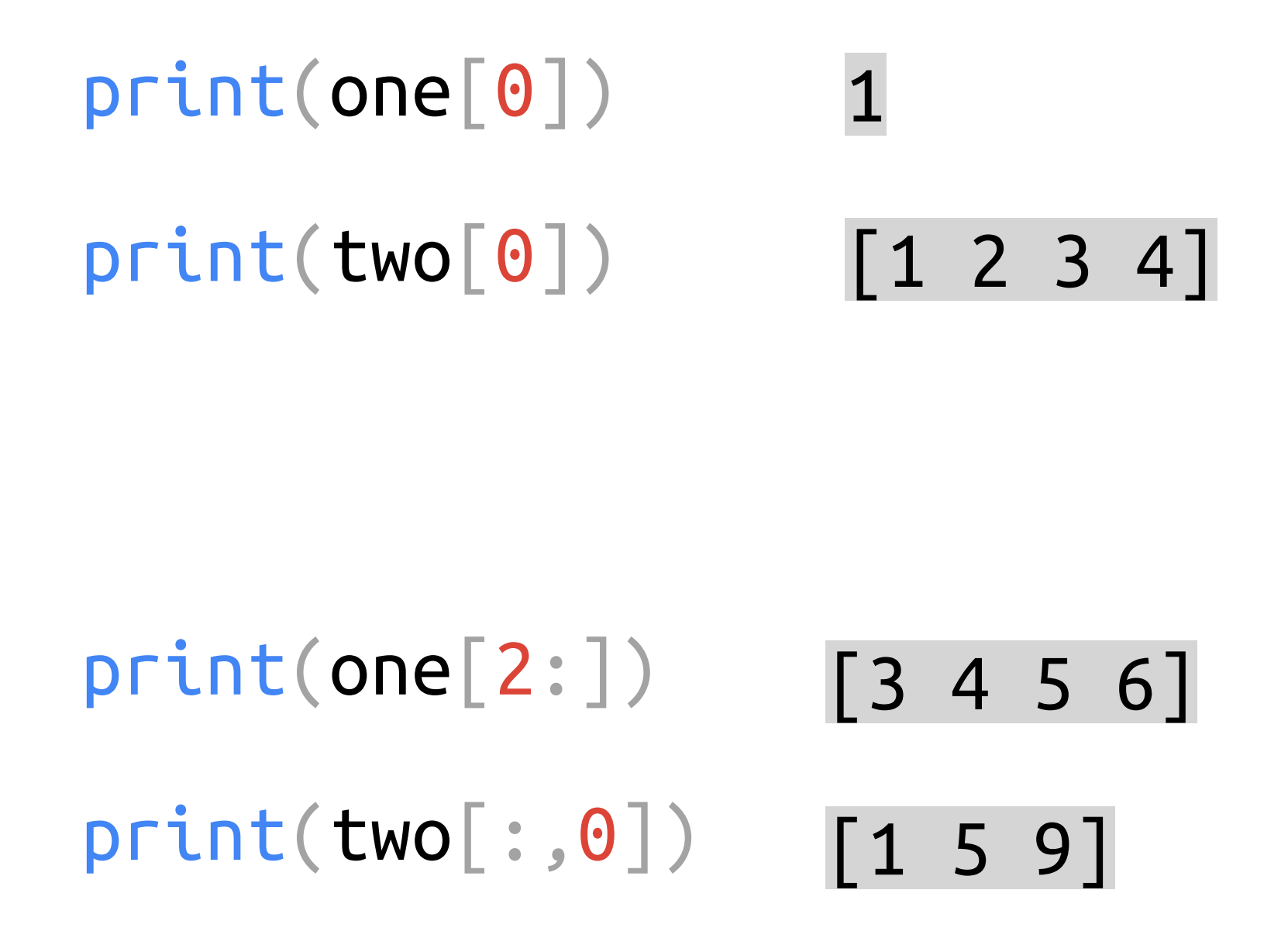

(6,)

(3, 4)

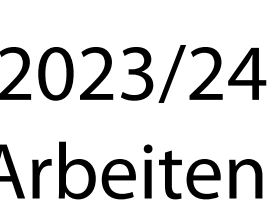

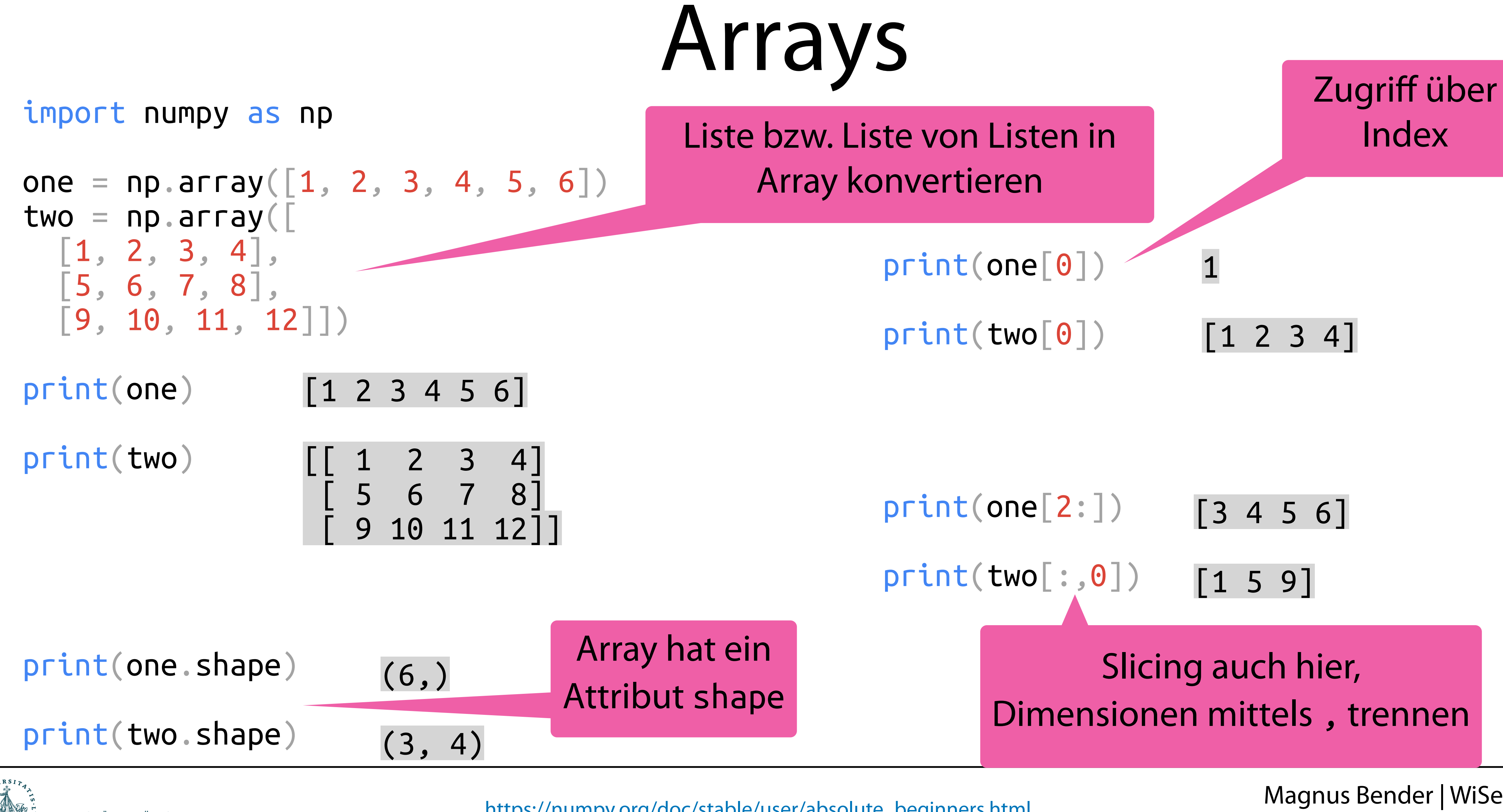

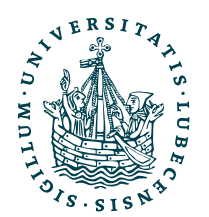

## *ND*-Arrays

print(two, two.shape) three = np.ndarray((2,2), dtype=np.float32)  $\frac{p_1 \text{ true}}{p_2 \text{ true}}$ four =  $np. $darray((2,2), dtype=np.int64)$$ 

import numpy as np

```
one = np{\text{ }}zeros(5)two = np.ones((5,5))
```

```
print(one, one.shape)
```
print(three, three.shape) print(four, four.shape)

## print(two.ndim, two.size)

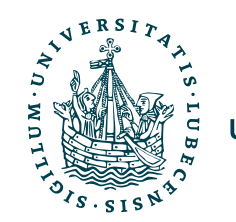

## *ND*-Arrays

three =  $np.ndarray((2,2), dtype=np.float32)$ four =  $np. $darray((2,2), dtype=np.int64)$$ 

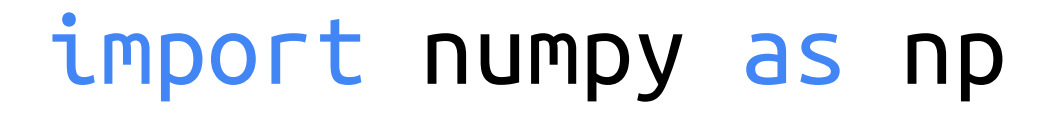

 $one = np{\cdot}zeros(5)$ two =  $np.ones((5,5))$ 

print(one, one.shape) print(two, two.shape)

## [0. 0. 0. 0. 0.] (5,)

$$
\begin{bmatrix}\n1. & 1. & 1. & 1. & 1. \\
1. & 1. & 1. & 1. & 1. \\
1. & 1. & 1. & 1. & 1. \\
1. & 1. & 1. & 1. & 1. \\
1. & 1. & 1. & 1. & 1. & 1\n\end{bmatrix}
$$
\n
$$
\begin{bmatrix}\n1. & 1. & 1. & 1. & 1. & 1 \\
1. & 1. & 1. & 1. & 1. & 1\n\end{bmatrix}
$$
\n(5,5)

print(three, three.shape) print(four, four.shape)

print(two.ndim, two.size)

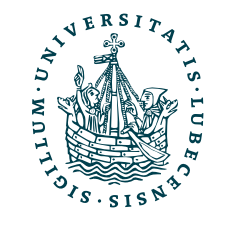

## *ND*-Arrays

three =  $np.ndarray((2,2), dtype=np.float32)$ four =  $np. $darray((2,2), dtype=np.int64)$$ 

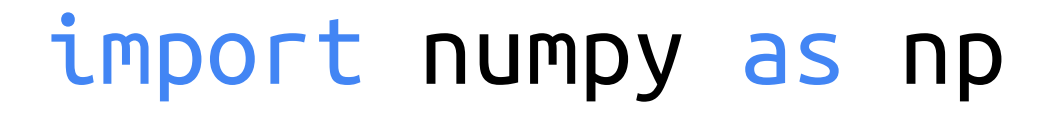

 $one = np{\cdot}zeros(5)$ two =  $np.ones((5,5))$ 

print(one, one.shape) print(two, two.shape)

## [0. 0. 0. 0. 0.] (5,)

$$
\begin{bmatrix}\n1. & 1. & 1. & 1. & 1. \\
1. & 1. & 1. & 1. & 1. \\
1. & 1. & 1. & 1. & 1. \\
1. & 1. & 1. & 1. & 1. \\
1. & 1. & 1. & 1. & 1. & 1\n\end{bmatrix}
$$
\n
$$
\begin{bmatrix}\n1. & 1. & 1. & 1. & 1. & 1 \\
1. & 1. & 1. & 1. & 1. & 1\n\end{bmatrix}
$$
\n(5,5)

print(three, three.shape) print(four, four.shape)

print(two.ndim, two.size)

2 25

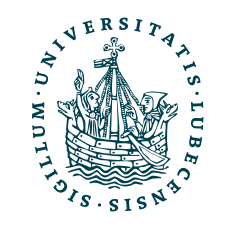
## *ND*-Arrays

three =  $np.ndarray((2,2), dtype=np.float32)$ four =  $np.$ ndarray $(2,2)$ , dtype=np.int64)

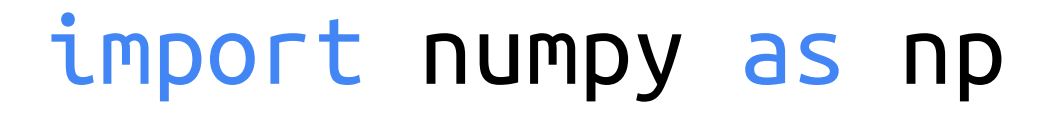

 $one = np{\cdot}zeros(5)$ two =  $np.ones((5,5))$ 

print(one, one.shape) print(two, two.shape)

> $\lceil$ [1.67e-43 1.36e-43] [1.60e-43 1.54e-43]] (2, 2)

### [0. 0. 0. 0. 0.] (5,)

$$
\begin{bmatrix}\n1. & 1. & 1. & 1. & 1. \\
1. & 1. & 1. & 1. & 1. \\
1. & 1. & 1. & 1. & 1. \\
1. & 1. & 1. & 1. & 1. \\
1. & 1. & 1. & 1. & 1. & 1\n\end{bmatrix}
$$
\n
$$
\begin{bmatrix}\n1. & 1. & 1. & 1. & 1. & 1 \\
1. & 1. & 1. & 1. & 1. & 1\n\end{bmatrix}
$$
\n(5,5)

[[-9223372036854775808 2305851798912965847] [ 4485873667 7546421577360895877]] (2, 2)

print(three, three.shape) print(four, four.shape)

print(two.ndim, two.size)

2 25

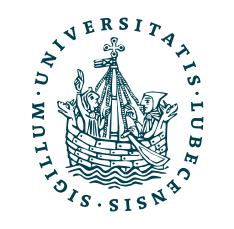

## *ND*-Arrays

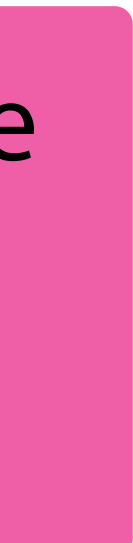

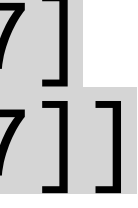

### import numpy as np

 $one = np{\cdot}zeros(5)$ two =  $np.ones((5,5))$ 

print(one, one.shape) print(two, two.shape)

> $\lceil$ [1.67e-43 1.36e-43] [1.60e-43 1.54e-43]] (2, 2)

[0. 0. 0. 0. 0.] (5,)

$$
\begin{bmatrix}\n1. & 1. & 1. & 1. & 1. \\
1. & 1. & 1. & 1. & 1. \\
1. & 1. & 1. & 1. & 1. \\
1. & 1. & 1. & 1. & 1. \\
1. & 1. & 1. & 1. & 1. & 1\n\end{bmatrix}
$$
\n
$$
\begin{bmatrix}\n1. & 1. & 1. & 1. & 1. & 1 \\
1. & 1. & 1. & 1. & 1. & 1\n\end{bmatrix}
$$
\n(5,5)

[[-9223372036854775808 2305851798912965847] [ 4485873667 7546421577360895877]] (2, 2)

print(three, three.shape) print(four, four.shape)

print(two.ndim, two.size)

2 25

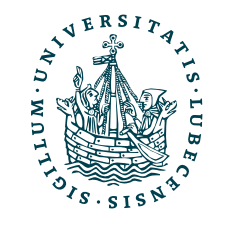

U<mark>NIVERSITÄT ZU LÜBECK</mark><br>INSTITUT FÜR INFORMATIONSSYSTEME

Array unter Angabe von Dimensionen mit 0en oder 1en

Neben shape gibt es auch ndim und size

Leeres Array (zufällige Werte) gegeben Dimension und Typ

three =  $np.ndarray((2,2), dtype=np.fload32)$ four =  $np. $ndarray((2,2),$  dtype= $np$ . $int64)$$ 

one =  $np.arange(6)$ print(one, one.shape)

# Arrays umformen

 $two = one.$ reshape $(3,2)$ print(two, two.shape)

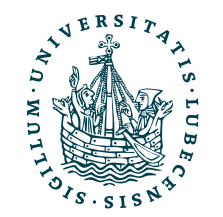

import numpy as np

three =  $np$ . expand dims (one,  $axis=0$ ) print(three, three.shape)

 $four = np. expand_dimension$   $one, axis=1)$ print(four, four.shape)

one =  $np.arange(6)$ print(one, one.shape)

# Arrays umformen

 $two = one.$ reshape $(3,2)$ print(two, two.shape)

import numpy as np

three =  $np$ . expand dims (one,  $axis=0$ ) print(three, three.shape)

 $four = np. expand_dimension$   $one, axis=1)$ print(four, four.shape)

$$
\begin{bmatrix} 0 & 1 & 2 & 3 & 4 & 5 \end{bmatrix} (6,)
$$
  
\n
$$
\begin{bmatrix} 0 & 1 \\ 2 & 3 \end{bmatrix}
$$
  
\n
$$
\begin{bmatrix} 4 & 5 \end{bmatrix} (3, 2)
$$

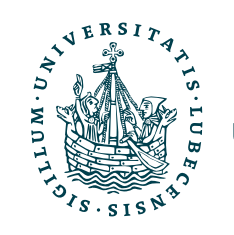

one =  $np.arange(6)$ print(one, one.shape)

# Arrays umformen

 $two = one.$ reshape $(3,2)$ print(two, two.shape)

import numpy as np

three =  $np$ . expand dims (one,  $axis=0$ ) print(three, three.shape)

### $[[0 1 2 3 4 5]] (1, 6)$

 $four = np.expand\_dims(one, axis=1)$ print(four, four.shape)

$$
\begin{bmatrix} 0 & 1 & 2 & 3 & 4 & 5 \end{bmatrix} (6,)
$$
  
\n
$$
\begin{bmatrix} 0 & 1 \\ 2 & 3 \end{bmatrix}
$$
  
\n
$$
\begin{bmatrix} 4 & 5 \end{bmatrix} (3, 2)
$$

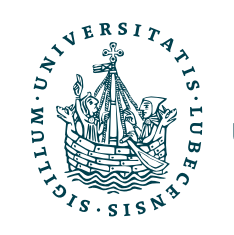

 $one = np.arange(6)$ print(one, one.shape)

# Arrays umformen

 $two = one.$ reshape $(3,2)$ print(two, two.shape)

import numpy as np

three =  $np$ . expand dims (one,  $axis=0$ ) print(three, three.shape)

### $[[0 1 2 3 4 5]] (1, 6)$

 $four = np. expand_dimension$   $one, axis=1)$ print(four, four.shape)

$$
\begin{bmatrix} 0 & 1 & 2 & 3 & 4 & 5 \end{bmatrix} (6,)
$$
  
\n
$$
\begin{bmatrix} 0 & 1 \\ 2 & 3 \end{bmatrix}
$$
  
\n
$$
\begin{bmatrix} 4 & 5 \end{bmatrix} (3, 2)
$$

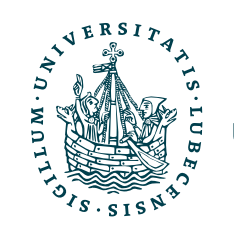

$$
\begin{bmatrix}\n[0] \\
[1] \\
[2] \\
[3] \\
[4] \\
[5]\n\end{bmatrix}
$$
\n
$$
\begin{bmatrix}\n4 \\
5\n\end{bmatrix}
$$
\n
$$
(6, 1)
$$

 $one = np.arange(6)$ print(one, one.shape)

# Arrays umformen

two = one.reshape $(3,2)$ print(two, two.shape)

import numpy as np

three =  $np$ . expand dims (one,  $axis=0$ ) print(three, three.shape)

### $[[0 1 2 3 4 5]] (1, 6)$

 $four = np. expand_dimension$   $one, axis=1)$ print(four, four.shape)

$$
\begin{bmatrix} 0 & 1 & 2 & 3 & 4 & 5 \end{bmatrix} (6,)
$$
  
\n
$$
\begin{bmatrix} 0 & 1 \ 2 & 3 \end{bmatrix}
$$
  
\n
$$
\begin{bmatrix} 2 & 3 \ 4 & 5 \end{bmatrix} (3, 2)
$$

### Es gilt four  $[3, 0] ==$  three  $[0, 3]$   $\begin{bmatrix} 14 \\ 5 \end{bmatrix}$  (6, 1)

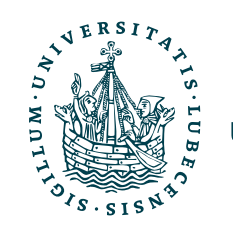

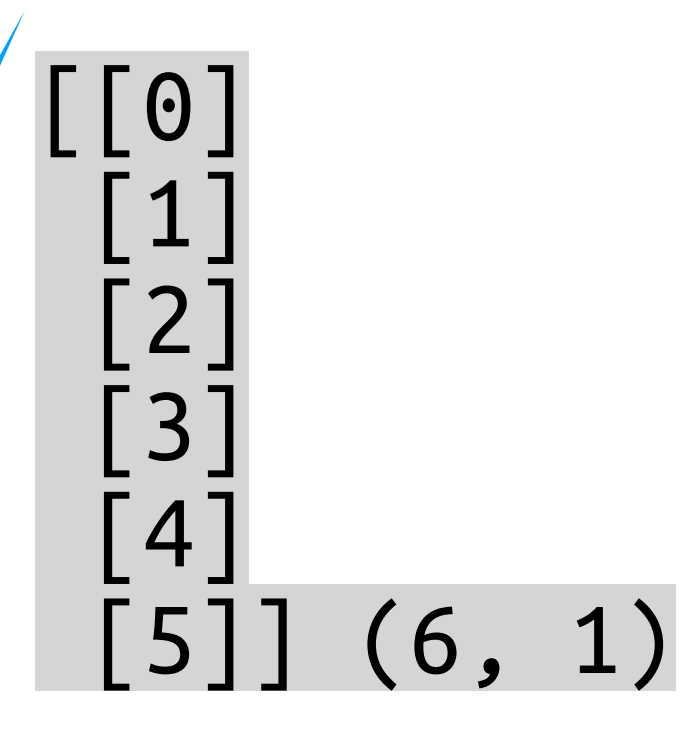

three =  $np$  expand dims(one,  $axis=0)$ print(three, three.shape)

 $\begin{bmatrix} 0 & 1 & 2 & 3 & 4 & 5 \end{bmatrix}$  (1, 6)

 $four = np.expand_time(one, axis=1)$ 

Hinzufügen einer (leeren) Dimension. Hier Achse "0", also Werte landen in Achse 1. Zugriff dann per three  $[$ , $0$ ", 3]

> Hinzufügen einer (leeren) Dimension. Hier Achse, 1", also Werte landen in Achse 0. Zugriff dann per four  $[3, 0$ "]

 $\overline{[4]}$  $\bar{[}5\bar{]}$ ] (6, 1)

[[0]

 $\boxed{1}$ 

[2]

[3]

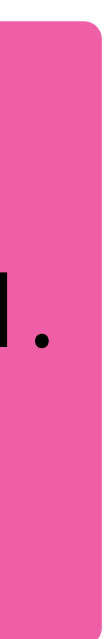

## Arrays um

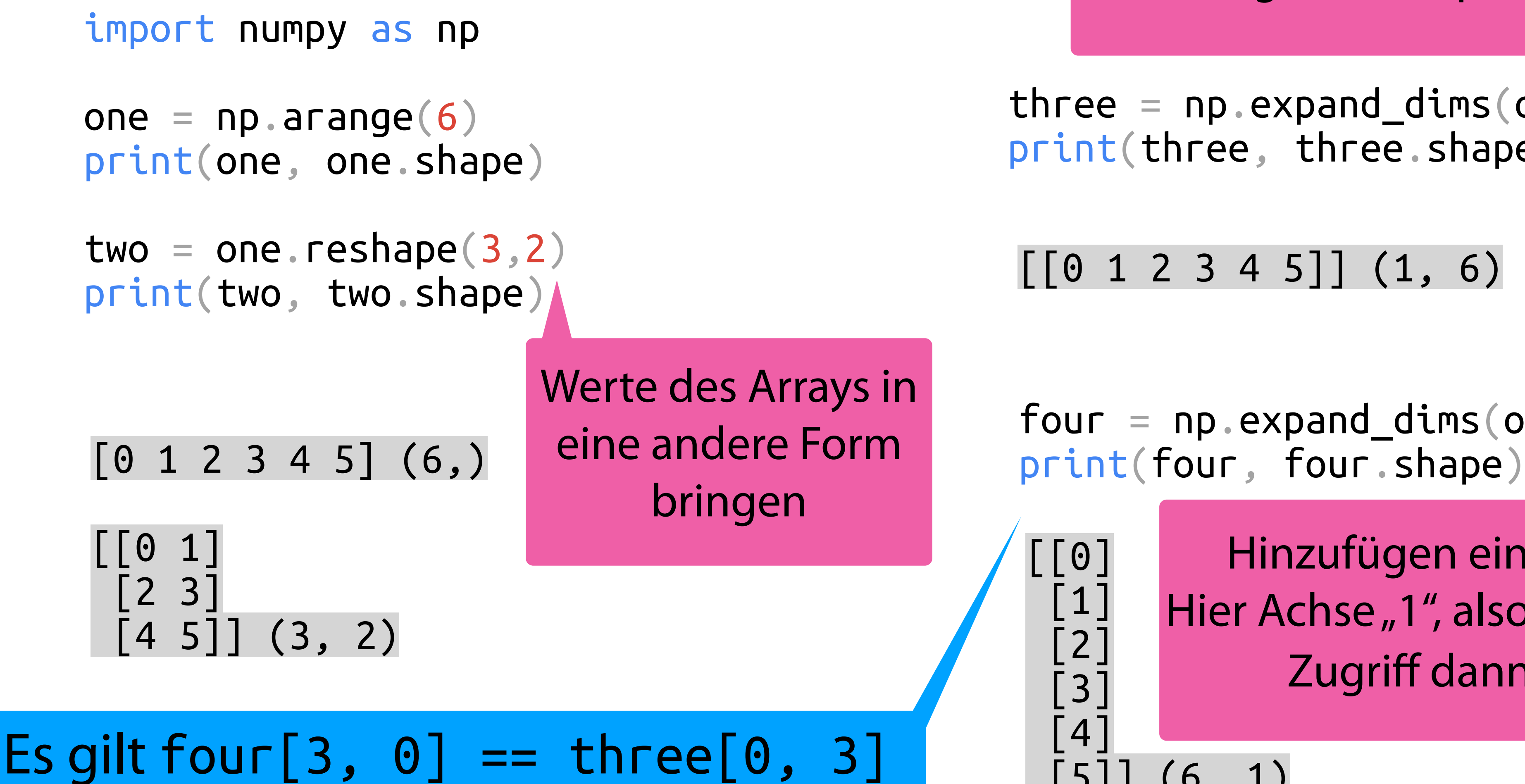

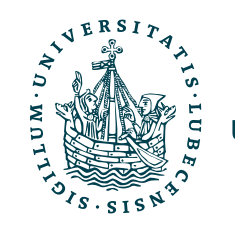

### Zugriff und Filter

```
one = np \cdot \text{arge}(20)two = np簡(one)print(one)
print(two)
```

```
print(one[(one % 2 == 1)])
```

```
print(one > 10)
print(two > 10)
```

```
import numpy as np
```

```
print(np.nonzero(two > 10))
```

```
print(np.flatnonzero(two > 10))
```

```
print(one[(one > 10)])
print(one[(two > 10)])
```
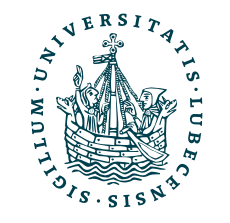

## Zugriff und Filter

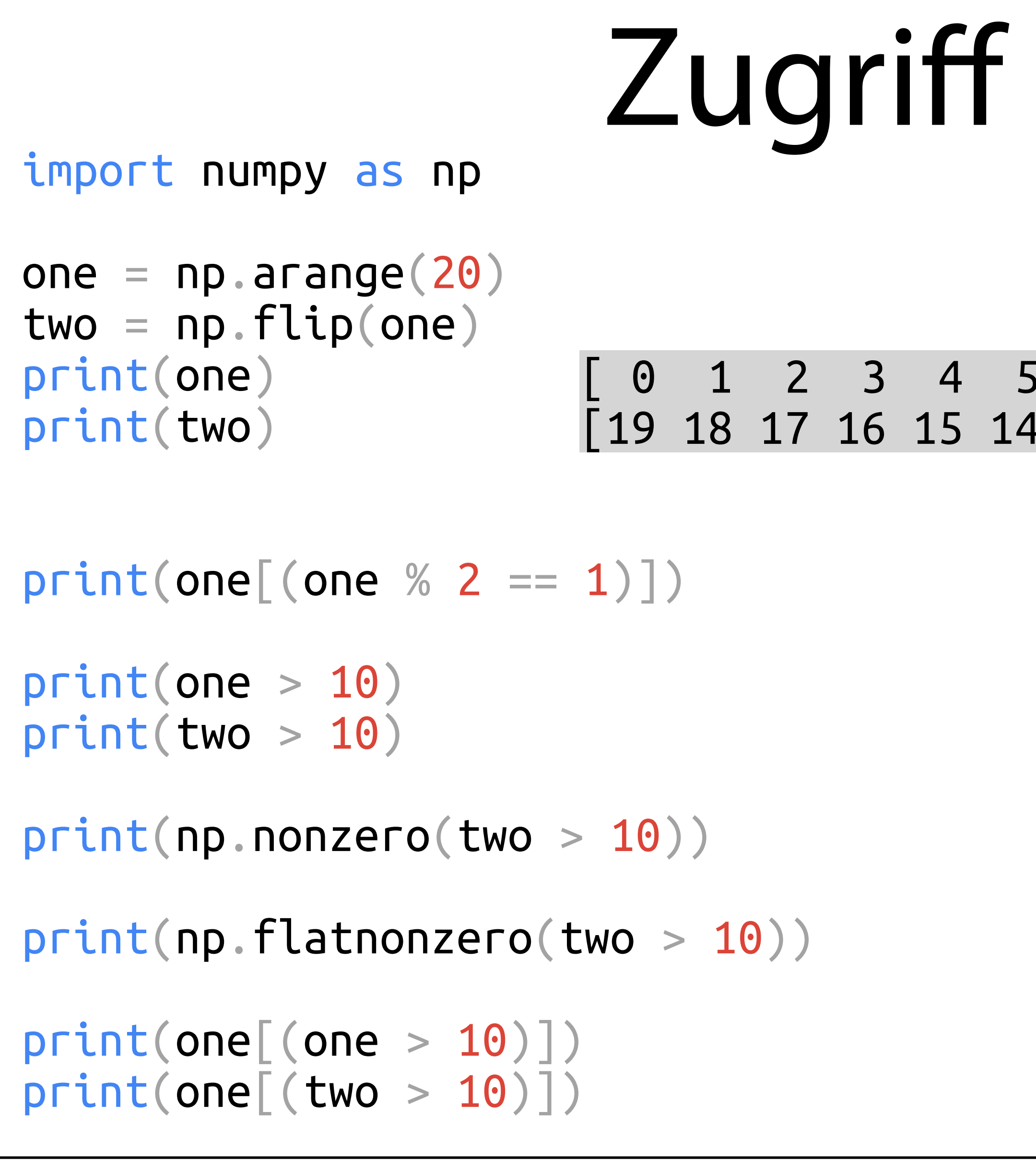

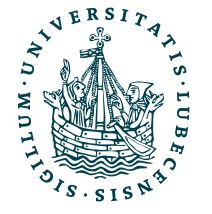

### [ 0 1 2 3 4 5 6 7 8 9 10 11 12 13 14 15 16 17 18 19] [19 18 17 16 15 14 13 12 11 10 9 8 7 6 5 4 3 2 1 0]

## Zugriff und Filter

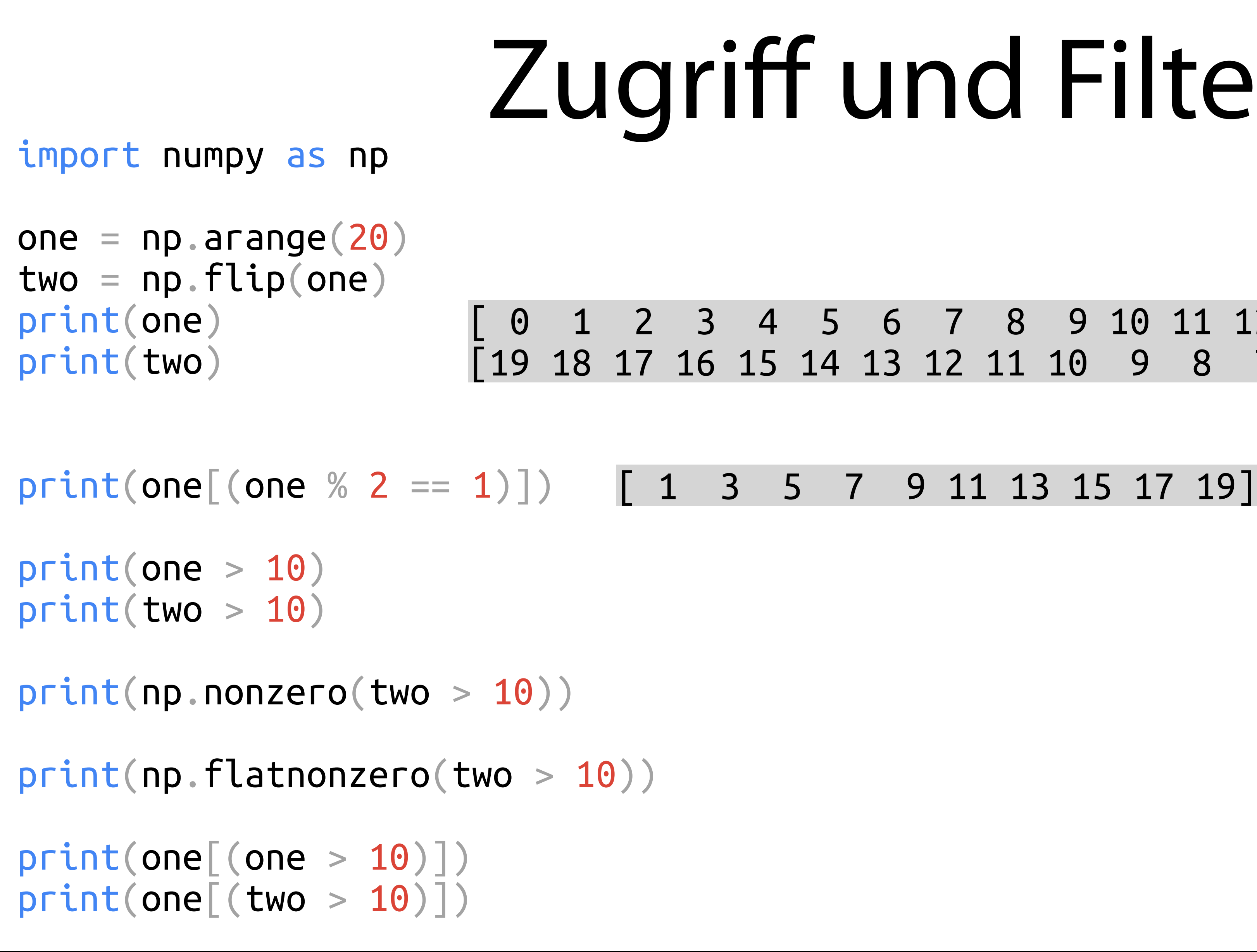

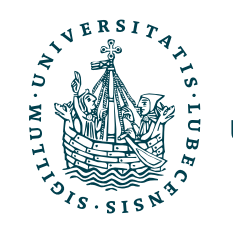

### [ 0 1 2 3 4 5 6 7 8 9 10 11 12 13 14 15 16 17 18 19] [19 18 17 16 15 14 13 12 11 10 9 8 7 6 5 4 3 2 1 0]

## Zugriff und Filter

one  $=$  np. arange $(20)$  $two = np簡(one)$ print(one) print(two)

 $print(one[(one % 2 == 1)])$   $[1 3 5 7 9 11 13 15 17 19]$ 

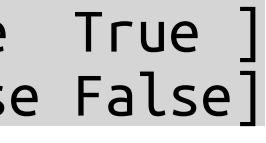

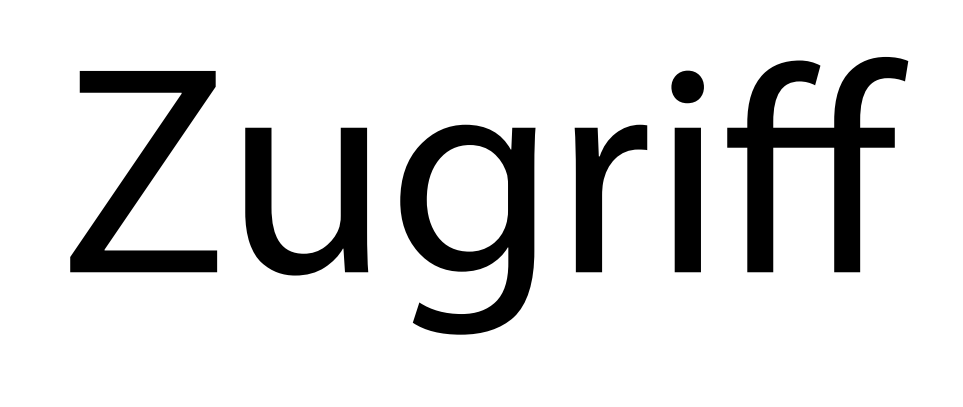

### import numpy as np

 $print(one[ (one > 10)] )$ print(one[(two > 10)])

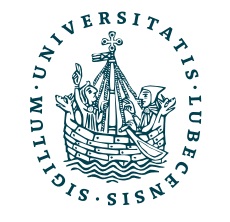

print(np.nonzero(two > 10))

print(np.flatnonzero(two > 10))

### [ 0 1 2 3 4 5 6 7 8 9 10 11 12 13 14 15 16 17 18 19] [19 18 17 16 15 14 13 12 11 10 9 8 7 6 5 4 3 2 1 0]

print(one > 10) print(two > 10) [False False False False False False False False False False False True True True True True True True True True ] [ True True True True True True True True True False False False False False False False False False False False]

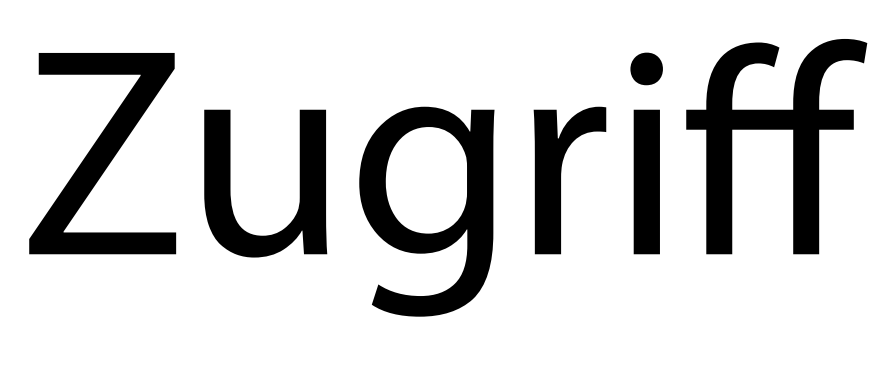

### import numpy as np one  $=$  np. arange $(20)$  $two = np簡(one)$ print(one) print(two)  $print(one[(one % 2 == 1)])$   $[1 3 5 7 9 11 13 15 17 19]$ print(one > 10) print(two > 10) print(np.nonzero(two > 10)) print(np.flatnonzero(two > 10))  $print(one[ (one > 10)] )$ print(one[(two > 10)]) [ 0 1 2 3 4 5 6 7 8 9 10 11 12 13 14 15 16 17 18 19] [19 18 17 16 15 14 13 12 11 10 9 8 7 6 5 4 3 2 1 0] [False False False False False False False False False False False True True True True True True True True True ] [ True True True True True True True True True False False False False False False False False False False False]  $(array([0, 1, 2, 3, 4, 5, 6, 7, 8]), )$

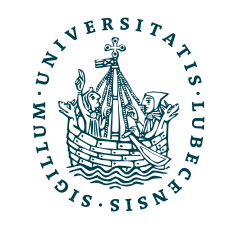

## Zugriff und Filter

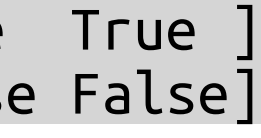

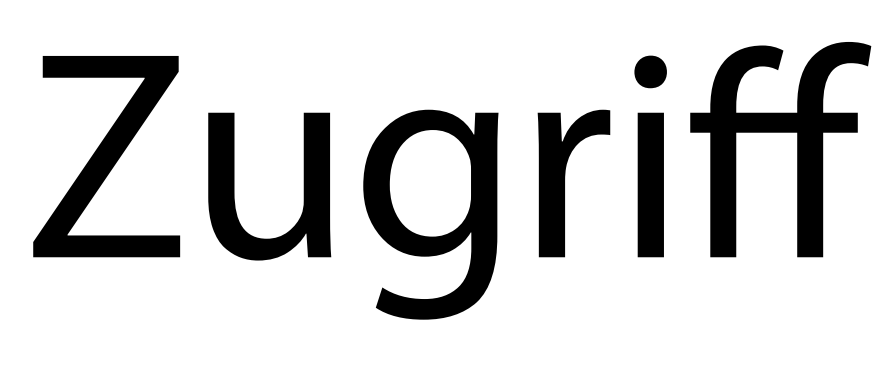

### import numpy as np one  $=$  np. arange $(20)$  $two = np簡(one)$ print(one) print(two)  $print(one[(one % 2 == 1)])$   $[1 3 5 7 9 11 13 15 17 19]$ print(one > 10) print(two > 10) print(np.nonzero(two > 10)) print(np.flatnonzero(two > 10)) [0 1 2 3 4 5 6 7 8] $print(one[ (one > 10)] )$ print(one[(two > 10)]) [ 0 1 2 3 4 5 6 7 8 9 10 11 12 13 14 15 16 17 18 19] [19 18 17 16 15 14 13 12 11 10 9 8 7 6 5 4 3 2 1 0] [False False False False False False False False False False False True True True True True True True True True ] [ True True True True True True True True True False False False False False False False False False False False]  $(array([0, 1, 2, 3, 4, 5, 6, 7, 8]), )$

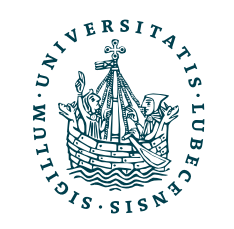

## Zugriff und Filter

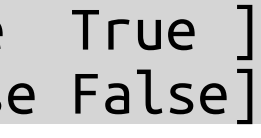

## Zugriff und Filter

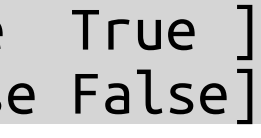

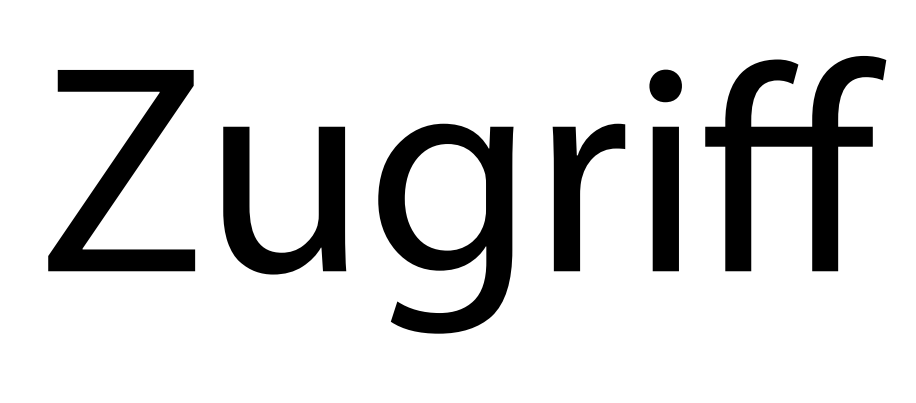

### import numpy as np one  $=$  np. arange $(20)$  $two = np簡(one)$ print(one) print(two)  $print(one[(one % 2 == 1)])$   $[1 3 5 7 9 11 13 15 17 19]$ print(one > 10) print(two > 10) print(np.nonzero(two > 10)) print(np.flatnonzero(two > 10)) [0 1 2 3 4 5 6 7 8]  $print(one \, | \, one \, > \, 10)$ print(one[(two > 10)]) [ 0 1 2 3 4 5 6 7 8 9 10 11 12 13 14 15 16 17 18 19] [19 18 17 16 15 14 13 12 11 10 9 8 7 6 5 4 3 2 1 0] [False False False False False False False False False False False True True True True True True True True True ] [ True True True True True True True True True False False False False False False False False False False False]  $(array([0, 1, 2, 3, 4, 5, 6, 7, 8]), )$ [11 12 13 14 15 16 17 18 19] [0 1 2 3 4 5 6 7 8]

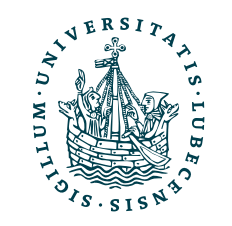

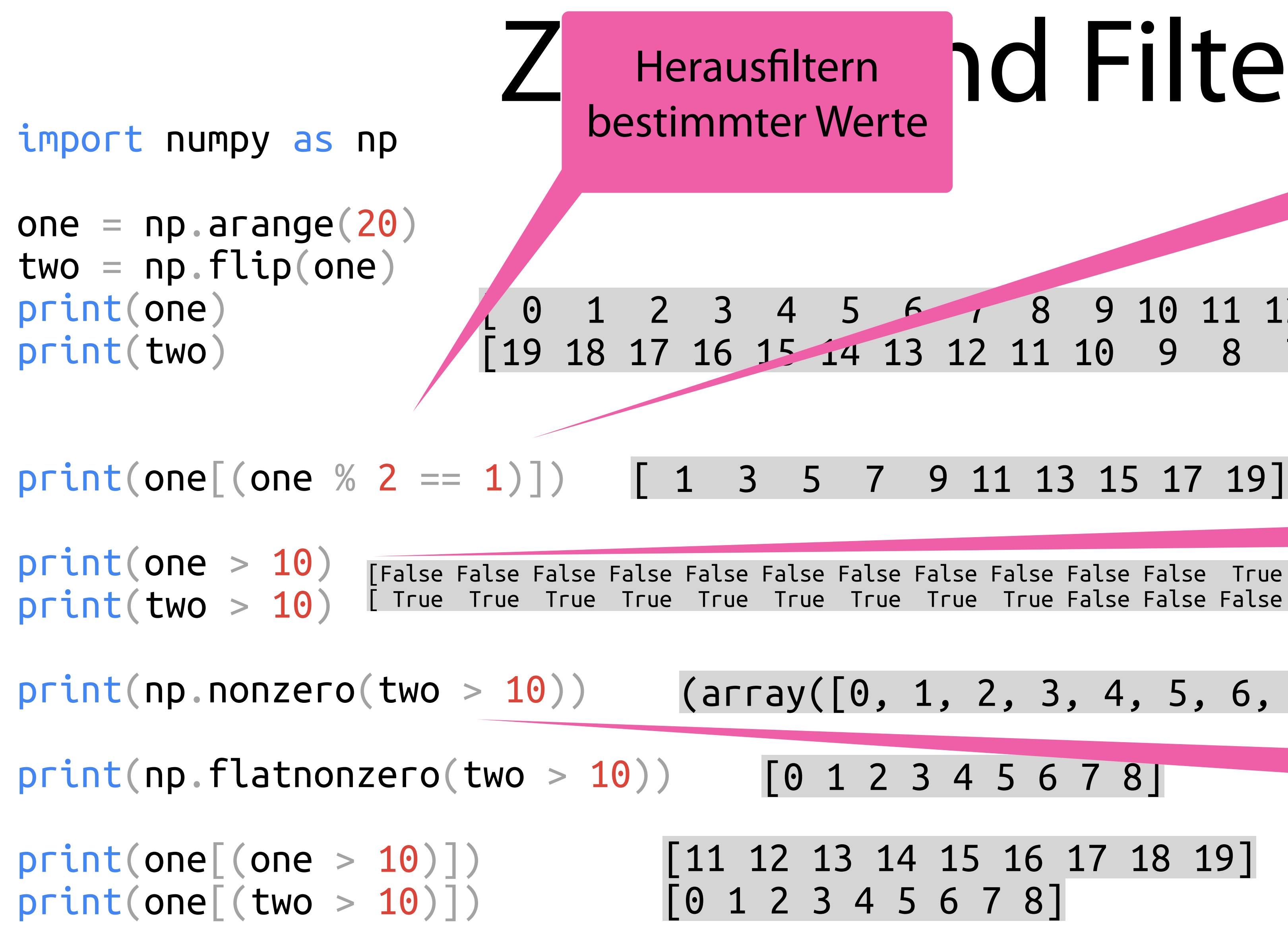

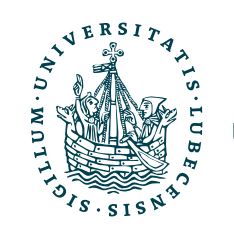

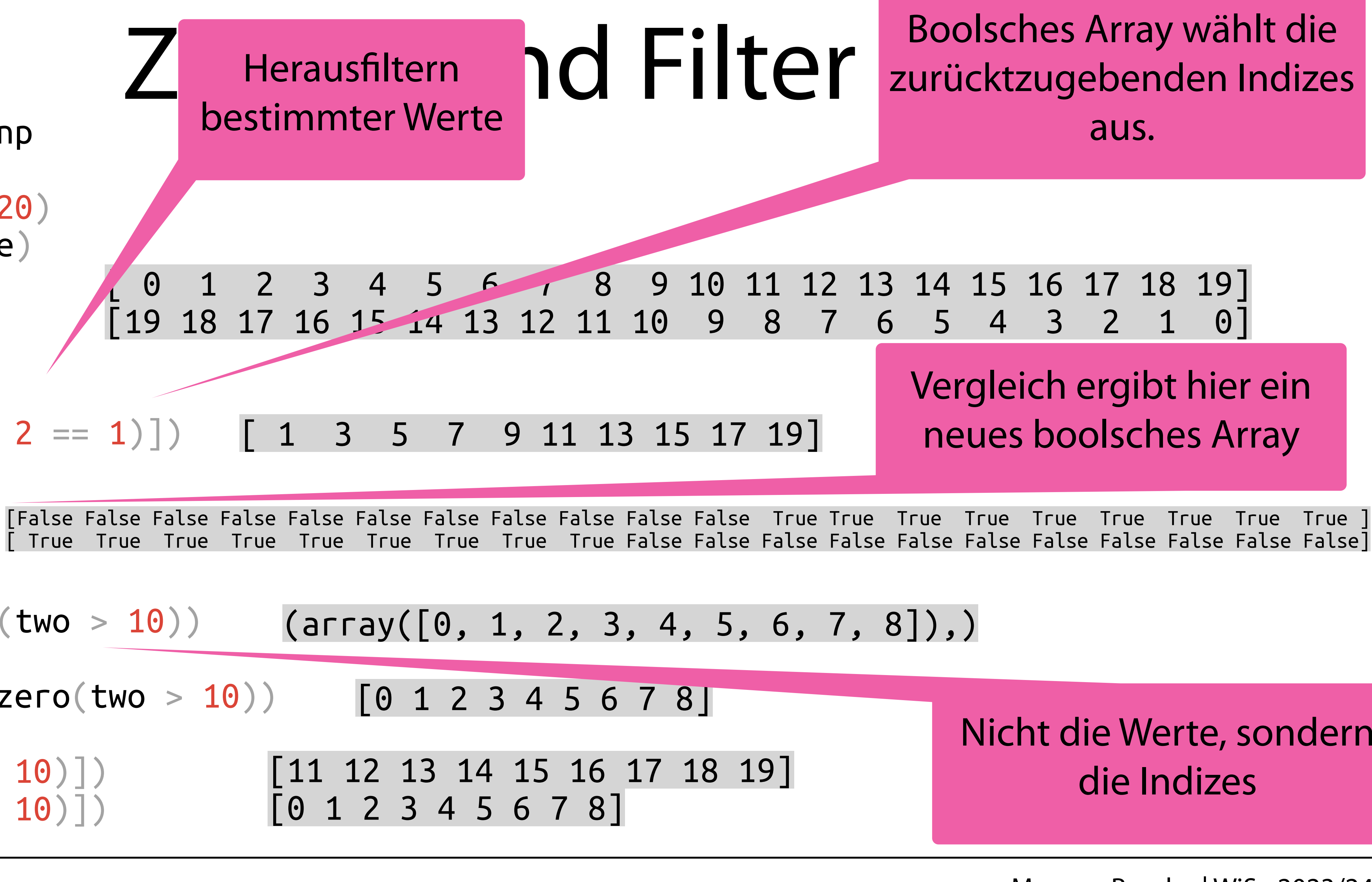

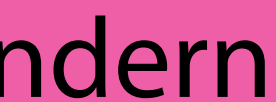

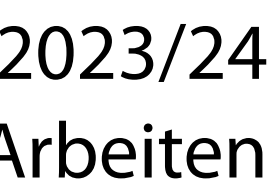

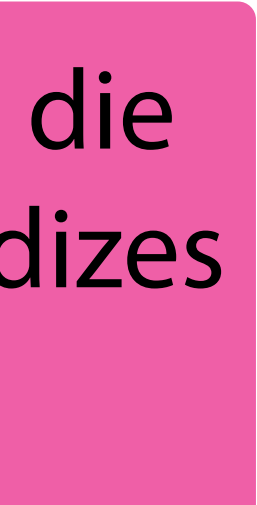

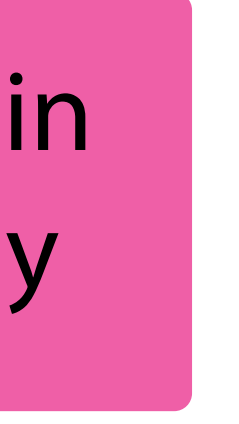

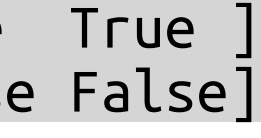

import numpy as np  $a = np.array([1, 2])$  $b = np.array([1, 1])$  $print(a + b)$ print(a \* b)  $print(a + 2)$ print(a \* 2)  $A = nparray([[1, 2]$ 

# Operationen

$$
B = np {\text{ arg } (l+1, 4) \choose 3, 4] }
$$
  

$$
B = np {\text{ arg } (l, 5, 6) \choose 7, 8] }
$$

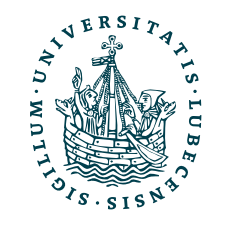

# Operationen

### import numpy as np  $a = np.array([1, 2])$  $b = np.array([1, 1])$ print(a + b) [2 3]print(a \* b)

 $print(a + 2)$ 

 $A = np.array([1, 2],$  [3, 4]])  $B = np.array([5, 6],$ [7, 8]])

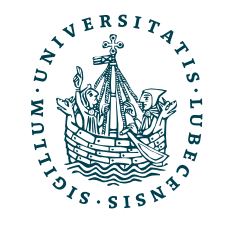

print(a \* 2)

# Operationen

### import numpy as np

 $A = np.array([1, 2],$  [3, 4]])  $B = np.array([5, 6],$ [7, 8]])

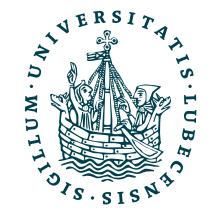

- $a = np.array([1, 2])$  $b = np.array([1, 1])$
- $print(a + b)$ [2 3]
- print(a \* b) [1 2]

 $print(a + 2)$ 

print(a \* 2)

# Operationen

 $print(a + 2)$ [3 4]

### import numpy as np  $a = np.array([1, 2])$  $b = np.array([1, 1])$  $print(a + b)$ print(a \* b) [2 3] [1 2]

print(a \* 2)

$$
A = np.array([\begin{bmatrix} 1, & 2 \end{bmatrix},
$$
  
\n
$$
B = np.array([\begin{bmatrix} 5, & 6 \end{bmatrix},
$$
  
\n
$$
[7, & 8 \end{bmatrix}])
$$

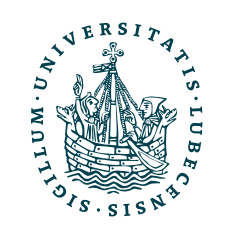

# Operationen

### import numpy as np  $a = np.array([1, 2])$  $b = np.array([1, 1])$  $print(a + b)$ print(a \* b)  $print(a + 2)$ print(a \* 2)  $A = np.array([1, 2],$  $[3, 4]$  $B = np.array([5, 6],$  [7, 8]]) [2 3] [1 2] [3 4] [2 4]

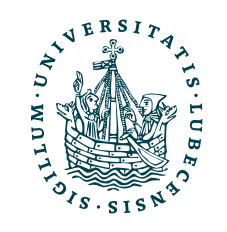

# Operationen

- $print(A + B)$
- $print(A * B)$
- print(A @ B)

### import numpy as np  $a = np.array([1, 2])$  $b = np.array([1, 1])$  $print(a + b)$ print(a \* b)  $print(a + 2)$ print(a \* 2)  $A = np.array([1, 2],$  $[3, 4]$  $B = np.array([\lbrack 5, 6],$  [7, 8]]) [2 3] [1 2] [3 4] [2 4]

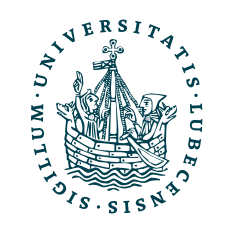

```
print(A.sum(), A.sum(axis=1), A.sum(axis=0))
```

```
print(B.min(), B.max())
```

```
print(A + a)
```
# Operationen

### import numpy as np  $a = np.array([1, 2])$  $b = np.array([1, 1])$  $print(a + b)$ print(a \* b)  $print(a + 2)$ print(a \* 2)  $A = np.array([1, 2],$  $[3, 4]$  $B = np.array([5, 6],$  [7, 8]]) [2 3] [1 2] [3 4] [2 4]

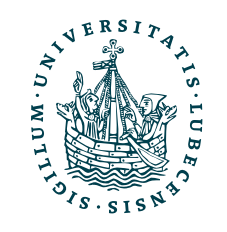

- $print(A + B)$ [[ 6 8] [10 12]]
- $print(A * B)$

print(A @ B)

```
print(A.sum(), A.sum(axis=1), A.sum(axis=0))
```

```
print(B.min(), B.max())
```

```
print(A + a)
```
# Operationen

 $print(A * B)$ [[ 5 12] [21 32]]

### import numpy as np  $a = np.array([1, 2])$  $b = np.array([1, 1])$  $print(a + b)$ print(a \* b)  $print(a + 2)$ print(a \* 2)  $A = nparray([[1, 2],$  $[3, 4]$  $B = np.array([\lbrack 5, 6],$  [7, 8]]) [2 3] [1 2] [3 4] [2 4]

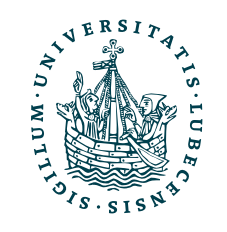

print(A @ B)

print(A.sum(), A.sum(axis=1), A.sum(axis=0))

$$
print(A + B) \begin{bmatrix} 6 & 8 \\ 10 & 12 \end{bmatrix}
$$

print(B.min(), B.max())

 $print(A + a)$ 

# Operationen

### import numpy as np  $a = np.array([1, 2])$  $b = np.array([1, 1])$  $print(a + b)$ print(a \* b)  $print(a + 2)$ print(a \* 2)  $A = np.array([1, 2],$  $[3, 4]$  $B = nparray([[5, 6],$  [7, 8]]) [2 3] [1 2] [3 4] [2 4]

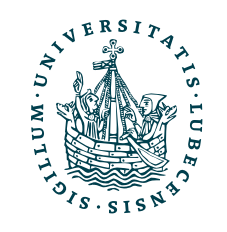

print(A.sum(), A.sum(axis=1), A.sum(axis=0))

$$
print(A + B) \begin{bmatrix} 6 & 8 \\ 10 & 12 \end{bmatrix}
$$

print(B.min(), B.max())

 $print(A + a)$ 

$$
print(A * B) \begin{bmatrix} 5 & 12 \\ 21 & 32 \end{bmatrix}
$$

print(A @ B) [[19 22] [43 50]]

# Operationen

### import numpy as np  $a = np.array([1, 2])$  $b = np.array([1, 1])$  $print(a + b)$ print(a \* b)  $print(a + 2)$ print(a \* 2)  $A = np.array([1, 2],$  $[3, 4]$  $B = np.array([\lceil 5, 6 \rceil,$  [7, 8]]) [2 3] [1 2] [3 4] [2 4]

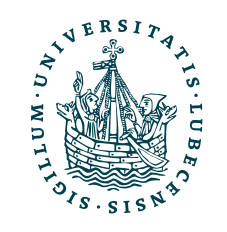

$$
print(A + B) \begin{bmatrix} 6 & 8 \\ 10 & 12 \end{bmatrix}
$$

$$
print(A * B) \begin{bmatrix} [5 12] \\ [21 32] \end{bmatrix}
$$

print(A @ B) [[19 22] [43 50]]

print(A.sum(), A.sum(axis=1), A.sum(axis=0)) print(B.min(), B.max()) 10 [3 7] [4 6]

 $print(A + a)$ 

# Operationen

### import numpy as np  $a = np.array([1, 2])$  $b = np.array([1, 1])$  $print(a + b)$ print(a \* b)  $print(a + 2)$ print(a \* 2)  $A = np.array([1, 2],$  $[3, 4]$  $B = np.array([5, 6],$  $[7, 8]]$ [2 3] [1 2] [3 4] [2 4]

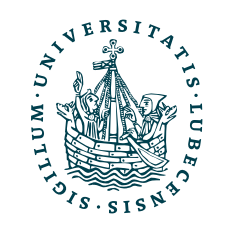

$$
print(A + B) \begin{bmatrix} 6 & 8 \\ 10 & 12 \end{bmatrix}
$$

$$
print(A * B) \begin{bmatrix} 5 & 12 \\ 21 & 32 \end{bmatrix}
$$

$$
print(A \ @ \ B) \ \left[ \begin{bmatrix} 19 & 22 \\ 43 & 50 \end{bmatrix} \right]
$$

print(A.sum(), A.sum(axis=1), A.sum(axis=0)) print(B.min(), B.max())  $print(A + a)$ 10 [3 7] [4 6] 5 8

# Operationen

### import numpy as np  $a = np.array([1, 2])$  $b = np.array([1, 1])$  $print(a + b)$ print(a \* b)  $print(a + 2)$ print(a \* 2)  $A = np.array([1, 2],$  $[3, 4]$  $B = np.array([\lceil 5, 6 \rceil,$  $[7, 8]]$ [2 3] [1 2] [3 4] [2 4]

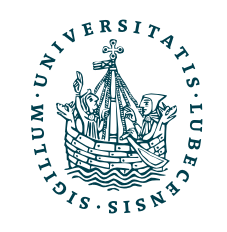

$$
print(A + B) \begin{bmatrix} 6 & 8 \\ 10 & 12 \end{bmatrix}
$$

$$
print(A * B) \begin{bmatrix} 5 & 12 \\ 21 & 32 \end{bmatrix}
$$

$$
print(A \ @ \ B) \ \left[ \begin{bmatrix} 19 & 22 \\ 43 & 50 \end{bmatrix} \right]
$$

print(A.sum(), A.sum(axis=1), A.sum(axis=0)) print(B.min(), B.max())  $print(A + a)$ 10 [3 7] [4 6]  $[2 4]$  [4 6]] 5 8

# Operationen

import numpy as np  $a = np.array([1, 2])$  $b = np.array([1, 1])$  $print(a + b)$ print(a \* b)  $print(a + 2)$ print(a \* 2)  $A = np.array([1, 2],$  [3, 4]])  $B = nparray([[5, 6],$  [7, 8]]) [2 3] [1 2] [3 4] [2 4] Elementweise Operation Broadcasting (Skalar wird auf

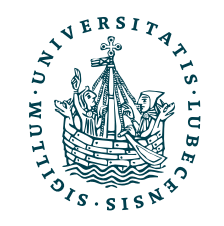

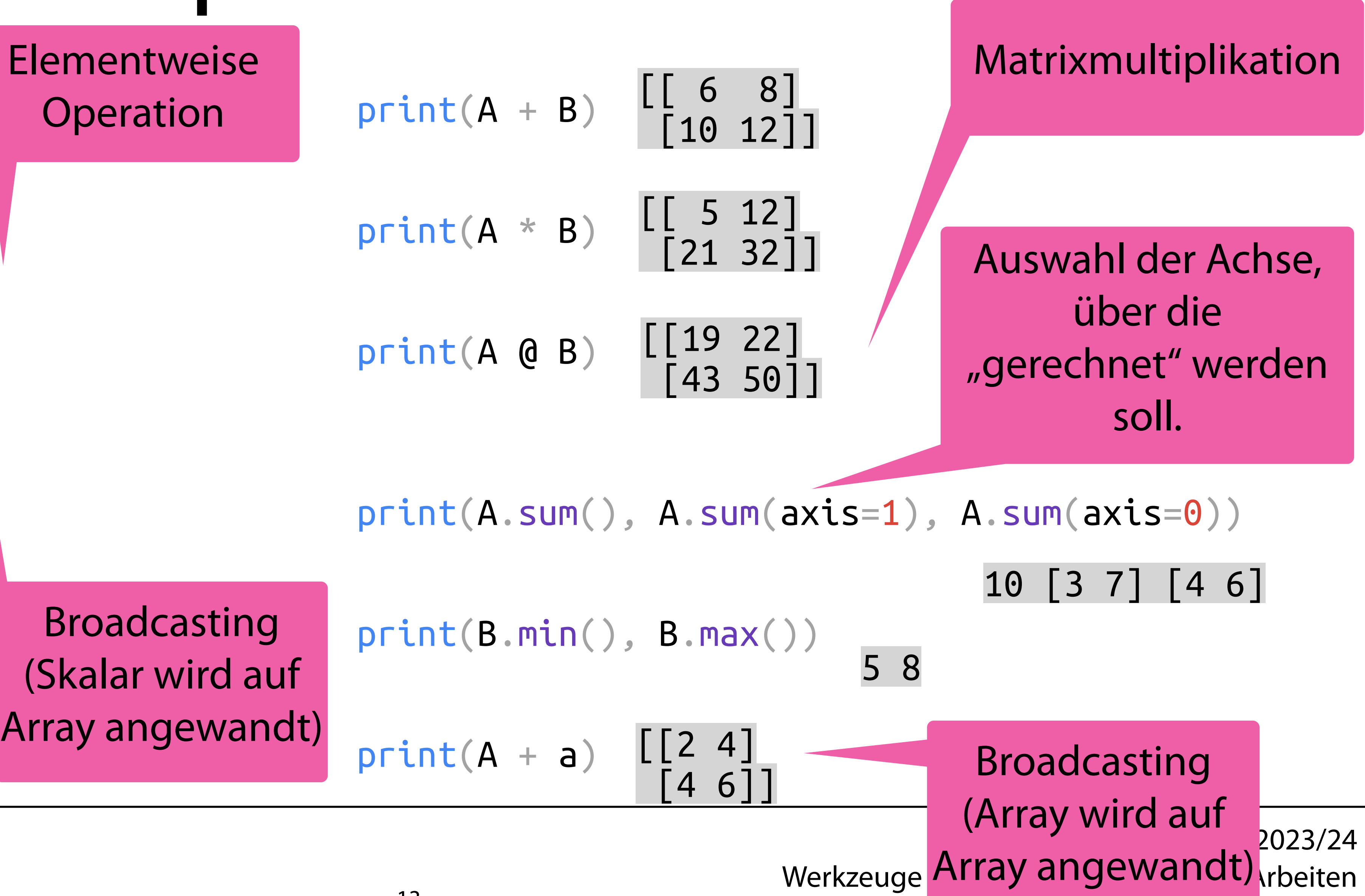

### Beispiel: Formel  $d_e(x, y) =$ *n* ∑ *i*=1  $(x_i - y_i)$ ) 2

![](_page_65_Picture_1.jpeg)

$$
(x_i - y_i)^2
$$

### Beispiel: Formel  $d_e(x, y) =$ *n* ∑ *i*=1  $(x_i - y_i)$ ) 2

import math

```
\ndef d_epy(x, y):\n    
$$
= 0
$$
\n    for x_i, y_i in zip(x, y):\n        r += (x_i - y_i)**2\n    return math.sqrt(r)\n
```

$$
\begin{array}{c}\n\text{print}(d_e-py) \\
[1, 2, 1], \\
[1, 3, 2]\n\end{array}
$$

![](_page_66_Picture_4.jpeg)

$$
(x_i - y_i)^2
$$

### Beispiel: Formel  $d_e(x, y) =$ *n* ∑ *i*=1  $(x_i - y_i)$ 2

![](_page_67_Figure_6.jpeg)

import math

```
\ndef d_epy(x, y):\n    
$$
= 0
$$
\n    for x_i, y_i in zip(x, y):\n        r += (x_i - y_i)**2\n    return math.sqrt(r)\n
```

$$
\begin{array}{c}\n\text{print}(d_e-py) \\
[1, 2, 1], \\
[1, 3, 2]\n\end{array}
$$

![](_page_67_Picture_4.jpeg)

### Beispiel: Formel  $d_e(x, y) =$ *n* ∑ *i*=1  $(x_i - y_i)$ 2

![](_page_68_Figure_7.jpeg)

import math

def d\_e\_py(x, y): r = 0 for x\_i, y\_i in zip(x, y): r += (x\_i - y\_i)\*\*2 return math.sqrt(r)

print(d\_e\_py(<br> $\begin{bmatrix} 1, & 2, & 1 \ 1, & 3, & 2 \end{bmatrix}$ ,

![](_page_68_Picture_5.jpeg)

![](_page_69_Figure_0.jpeg)

![](_page_69_Picture_1.jpeg)

## Beispiel: Geschwindigkeit

import timeit

- $x = np.random.randn(1000000)$
- $y = np.random.randn(1000000)$

print(timeit.timeit('d\_e\_numpy(x, y)', number=50, globals=globals()))

 $x_list = x.tolist()$  $y_list = x.tolist()$ 

![](_page_70_Picture_7.jpeg)

### print(timeit.timeit('d\_e\_py(x\_list, y\_list)', number=50, globals=globals()))

## Beispiel: Geschwindigkeit

import timeit

- $x = np.random.randn(1000000)$
- $y = np.random.randn(1000000)$

print(timeit.timeit('d\_e\_numpy(x, y)', number=50, globals=globals()))

 $x_list = x.tolist()$  $y_list = x.tolist()$ 

print(timeit.timeit('d\_e\_py(x\_list, y\_list)', number=50, globals=globals()))

![](_page_71_Picture_7.jpeg)

1.1560903569989023
# Beispiel: Geschwindigkeit

import timeit

- $x = np.random.randn(1000000)$
- $y = np.random.randn(1000000)$

print(timeit.timeit('d\_e\_numpy(x, y)', number=50, globals=globals()))

 $x$  list =  $x$ .tolist()  $y_list = x.tolist()$ 

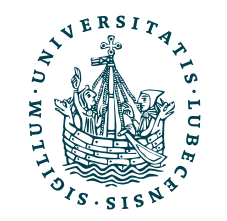

print(timeit.timeit('d\_e\_py(x\_list, y\_list)', number=50, globals=globals()))

1.1560903569989023

3.5860290519995033

# Beispiel: Geschwindigkeit

import timeit

- $x = np.random.randn(1000000)$
- $y = np.random.randn(1000000)$

print(timeit.timeit('d\_e\_numpy(x, y)', number=50, globals=globals()))

 $x$  list =  $x$ .tolist()  $y_list = x.tolist()$ 

print(timeit.timeit('d\_e\_py(x\_list, y\_list)', number=50, globals=globals()))

1.1560903569989023

3.5860290519995033

Zeitmessung der Numpy-Funktion (Mittel über 50 Durchläufe)

Zeitmessung reines Python

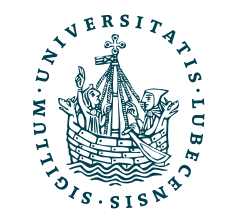

# Speichern und Laden

import numpy as np

```
x = np.array([\lceil 1, 2 \rceil, \lceil 3, 4 \rceil])y = x.T # x.transpose()
```

```
np.savetxt('array_x.txt', x)
x_2 = np.loadtxt('array_x.txt')
```
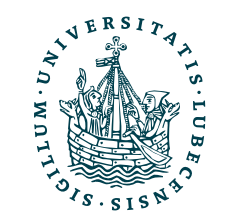

np.save('array\_x', x)  $x_1 = np.load('array_x.npy')$ print(x\_1)

# Speichern und Laden

np.save('array\_x', x)  $x_1 = np.load('array_x.npy')$ print(x\_1) [[1 2]  $[3 4]$ ]

import numpy as np

 $x = np.array([\lceil 1, 2 \rceil, \lceil 3, 4 \rceil])$  $y = x.T$  # x.transpose()

np.savetxt('array\_x.txt', x)  $x_2 = np.loadtxt('array_x.txt')$ 

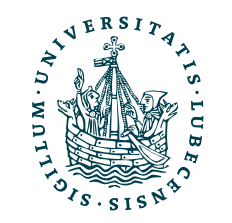

# Speichern und Laden

np.save('array\_x', x)  $x_1 = np.load('array_x.npy')$ print(x\_1) [[1 2]  $[3 4]$ ]

import numpy as np

 $x = np.array([1, 2], [3, 4]])$  $y = x \cdot T$  # x.transpose()

np.savetxt('array\_x.txt', x)  $x = p$ .loadtxt('array x.txt')

> 1.000000000000000000e+00 2.000000000000000000e+00 3.000000000000000000e+00 4.000000000000000000e+00

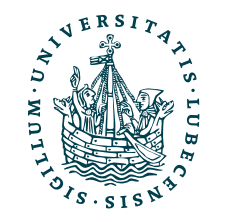

np.savez('arrays', x=x, y=y)

with np.load('arrays.npz') as arrays: print(type(arrays))

np.save('array\_x', x)  $x_1 = np.load('array_x.npy')$ print(x\_1) [[1 2]  $[3 4]$ ]

$$
x_3 = \text{array}['x"]
$$
  

$$
y_3 = \text{array}['y"]
$$

 $print(x_3, y_3)$ 

np.savetxt('array\_x.txt', x)  $x = p$ .loadtxt('array x.txt')

# Speichern und Laden

import numpy as np

 $x = np.array([1, 2], [3, 4]])$  $y = x \cdot T$  # x.transpose()

> 1.000000000000000000e+00 2.000000000000000000e+00 3.000000000000000000e+00 4.000000000000000000e+00

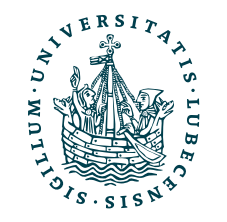

np.savez('arrays', x=x, y=y)

np.savetxt('array\_x.txt', x)  $x = p$ .loadtxt('array x.txt')

# Speichern und Laden

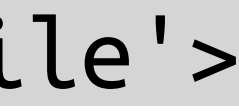

import numpy as np

 $x = np.array([1, 2], [3, 4]])$  $y = x \cdot T$  # x.transpose()

> with np.load('arrays.npz') as arrays: print(type(arrays))  $x_3 = \text{array}$   $x_3 = \text{array}$  $y$  3 = arrays["y"]  $print(x_3, y_3)$ [3 4]] <class 'numpy.lib.npyio.NpzFile'>

np.save('array\_x', x)  $x_1 = np.load('array_x.npy')$ print(x\_1) [[1 2]

> 1.000000000000000000e+00 2.000000000000000000e+00 3.000000000000000000e+00 4.000000000000000000e+00

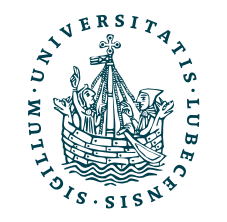

np.savez('arrays', x=x, y=y)

np.save('array\_x', x)  $x_1 = np.load('array_x.npy')$ print(x\_1) [[1 2]  $[3 4]$ ]

np.savetxt('array\_x.txt', x)  $x = p$ .loadtxt('array x.txt')

# Speichern und Laden

import numpy as np

 $x = np.array([1, 2], [3, 4]])$  $y = x \cdot T$  # x.transpose()

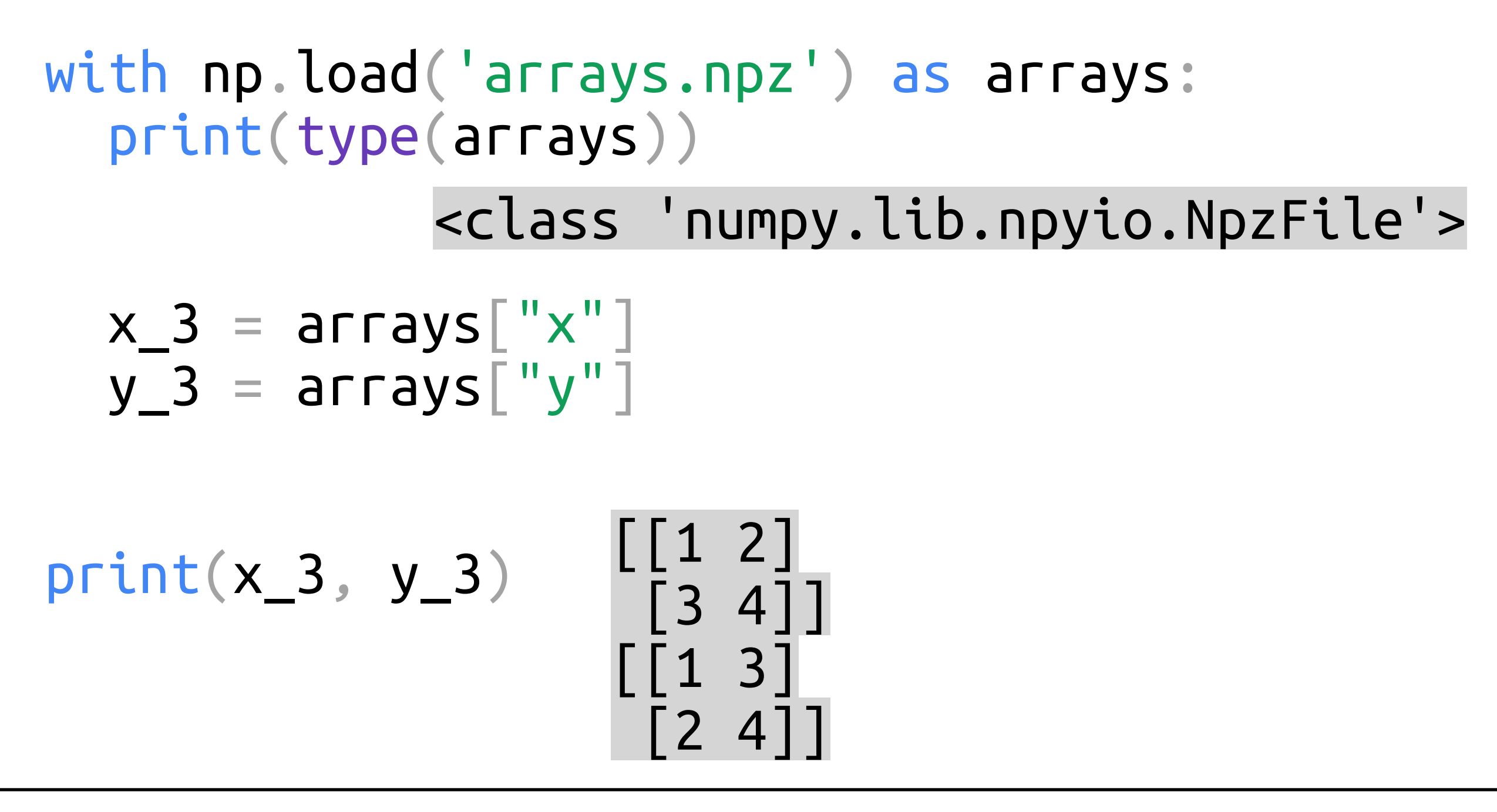

1.000000000000000000e+00 2.000000000000000000e+00 3.000000000000000000e+00 4.000000000000000000e+00

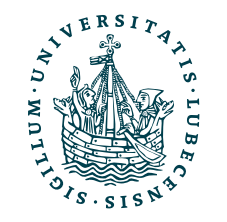

# Speichern

 $[3 4]$ ]

Magnus Bender | WiSe 2023/24 Werkzeuge für das wissenschaftliche Arbeiten

np.savetxt('array\_x.txt', x)  $x_2 = np.loadtxt('array_x.txt')$ 

import numpy as np

 $x = np.array([1, 2], [3, 4]])$  $y = x \cdot T$  # x.transpose()

Ein einzelnes **Array eine Date** speichern  $(einzeln \rightarrow np)$ 

np.save('array\_x', x)  $x_1 = np.load('array_x.npy')$ print(x\_1) [[1 2]

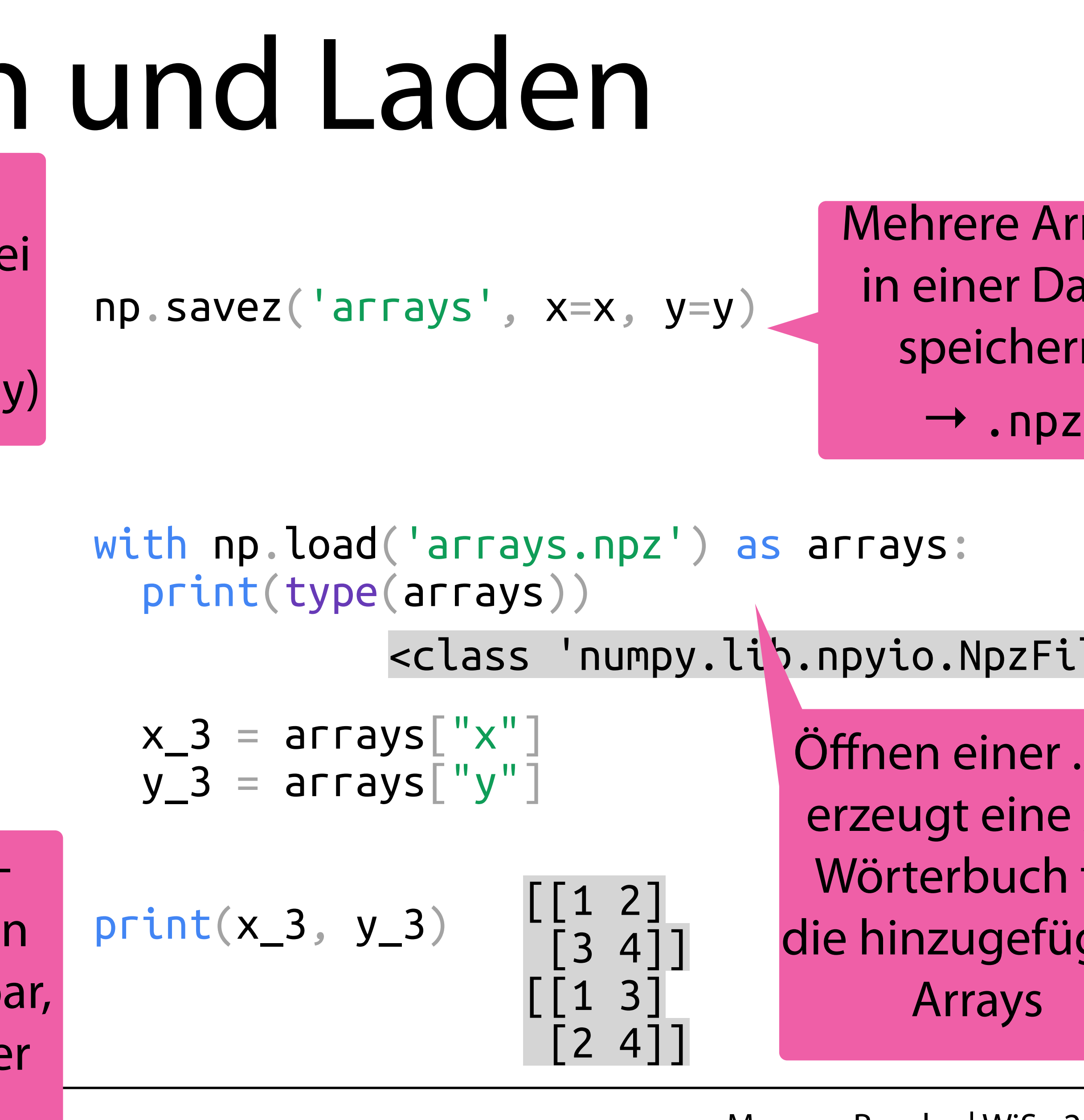

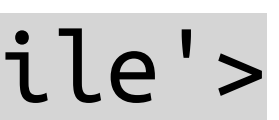

1.000000000000000000e+00 2.000000000000000000e+00 3.000000000000000000e+00 4.000000000000000000e+00

array\_x.txt

Array als Textdatei speicher (menschenlesb aber langsame und größer)

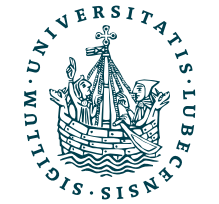

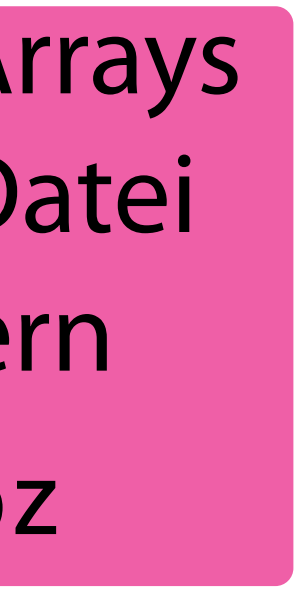

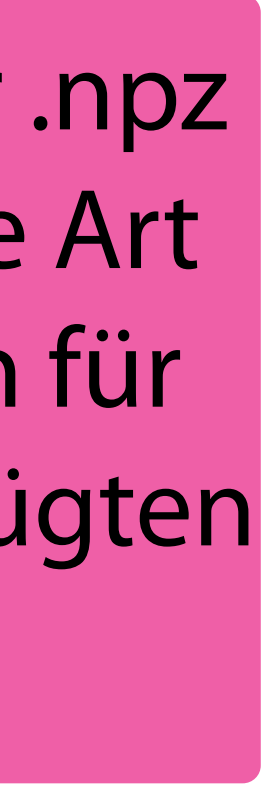

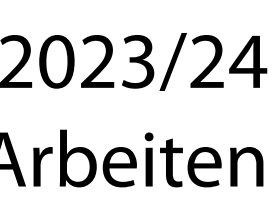

## II. Wissenschaftliches Rechnen

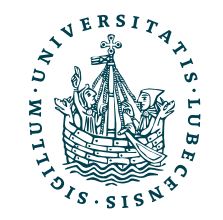

*2. SciPy*

- Python Paket
	- <https://scipy.org/>

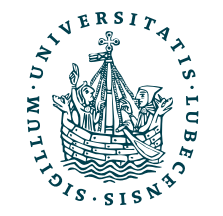

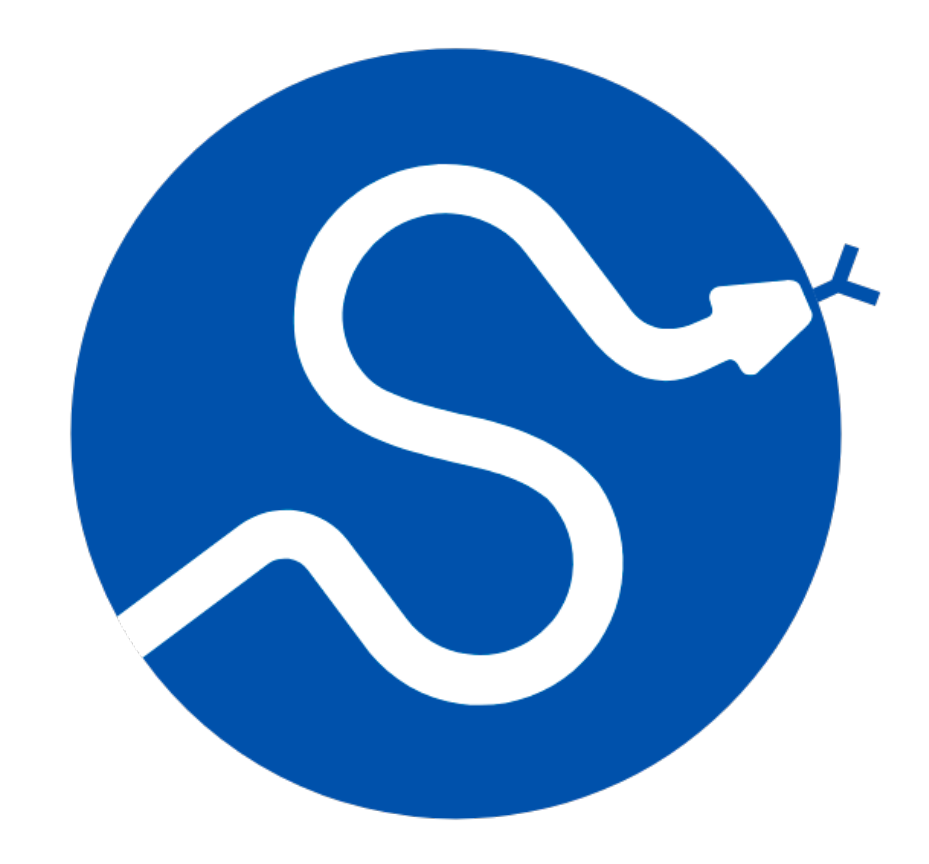

## Installation

- Python Paket
	- <https://scipy.org/>
- Installation z.B. mit pip3 install scipy

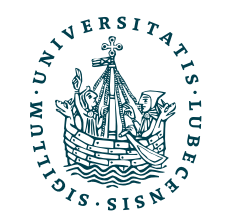

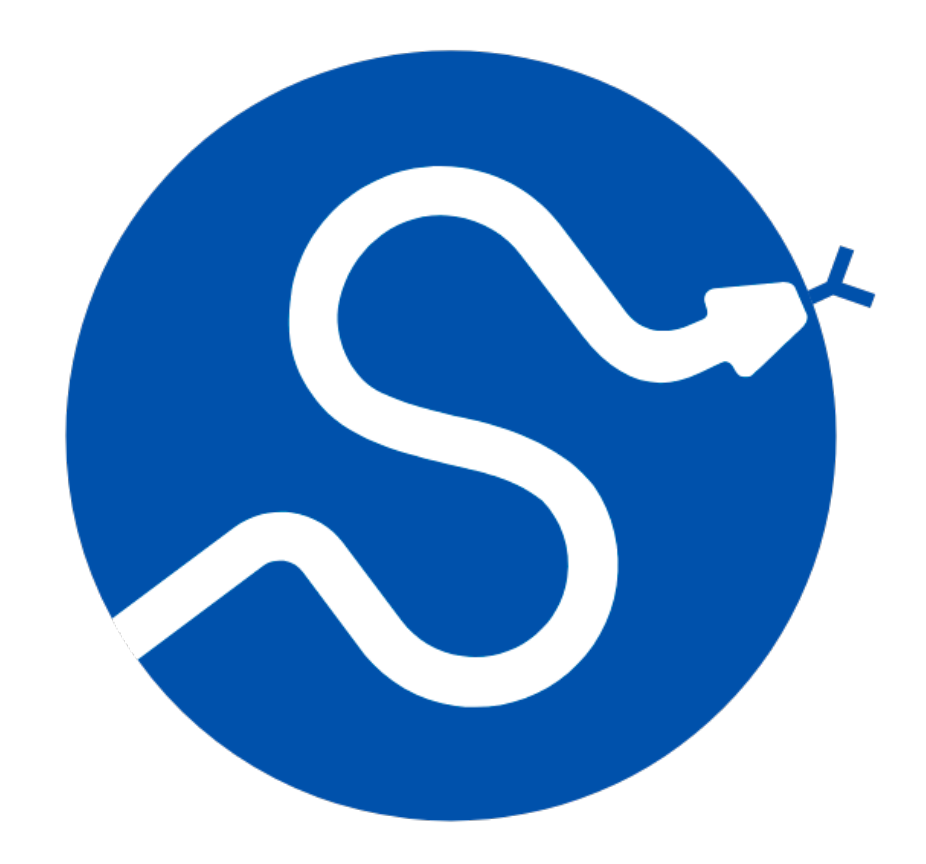

## Installation

## Installation

- Python Paket
	- <https://scipy.org/>
- Installation z.B. mit pip3 install scipy
- Import

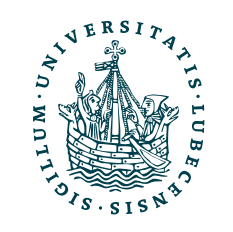

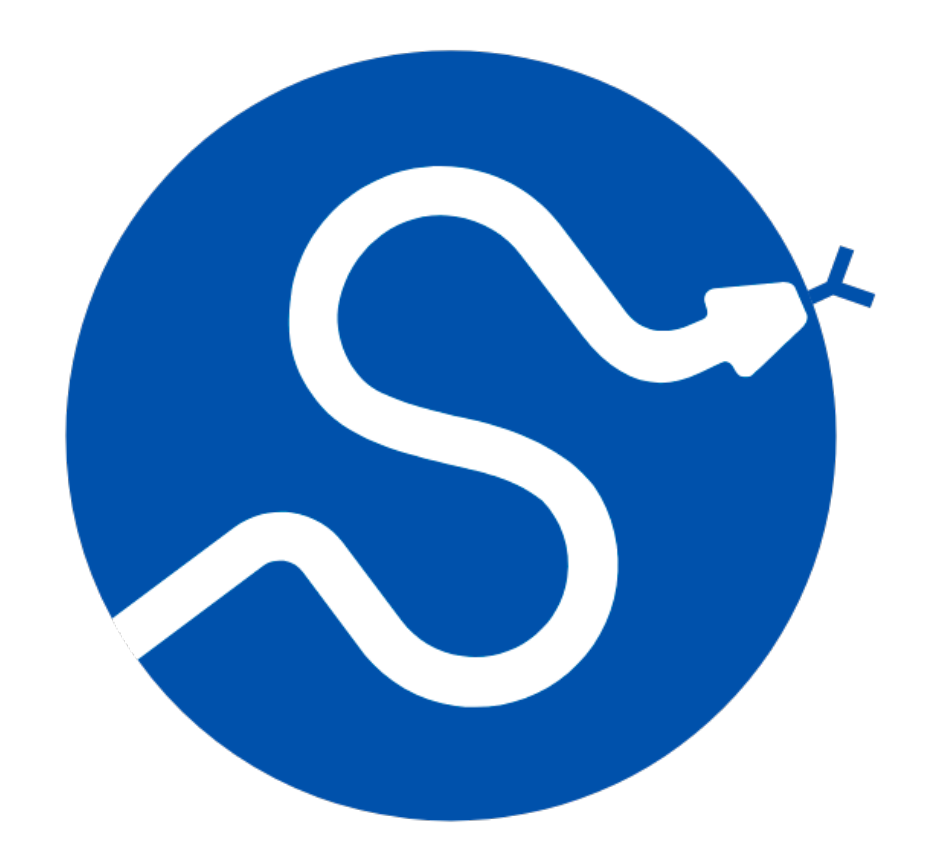

## Installation

- Python Paket
	- <https://scipy.org/>
- Installation z.B. mit pip3 install scipy
- Import

## import scipy

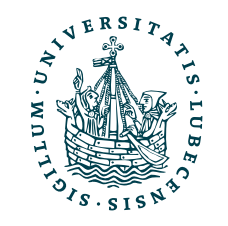

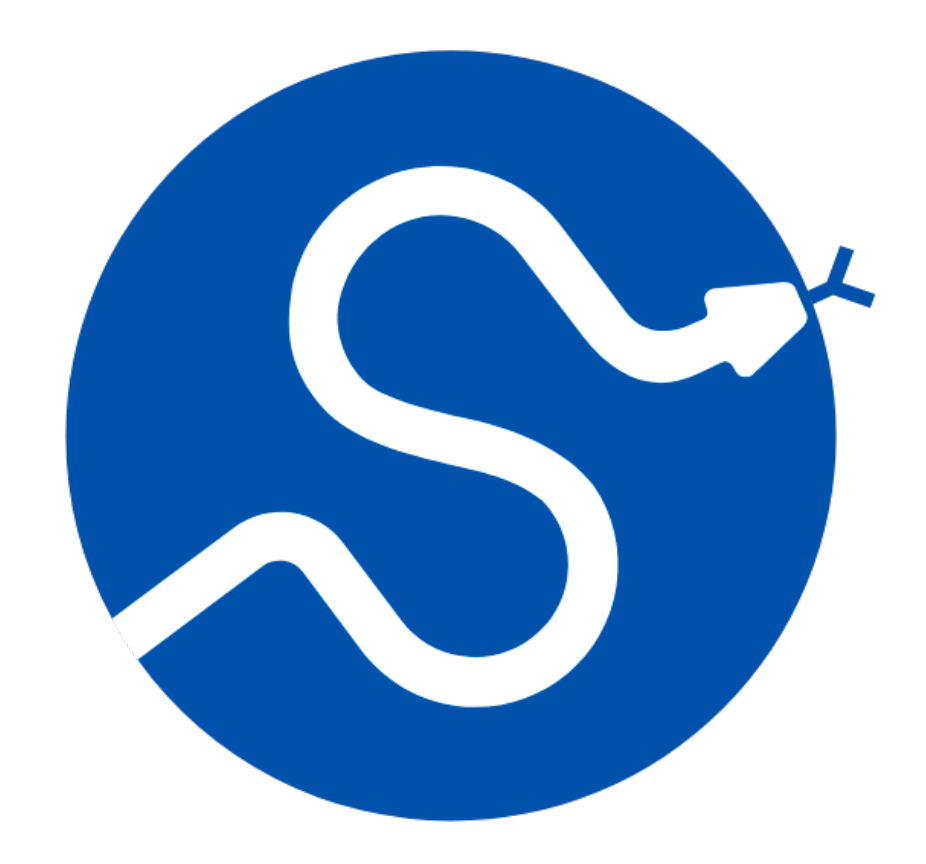

# Warum SciPy?

- Sammlung wichtiger mathematische Funktionen
- Erweiterung von NumPy (nutzt NumPy intern)
	- NumPy bietet Basis (Matrizen & Datenstrukturen)
	- SciPy bietet Algorithmen für Anwendungen

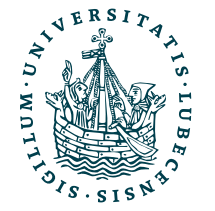

<https://docs.scipy.org/doc/scipy/tutorial/index.html>

# SciPy Teilpakete

- Fourier Transformationen scipy. fft
- Dünnbesetzte Matrizen scipy.sparse
- Distanzfunktionen scipy.spatial.distance
- Lineare Algebra scipy. linalg
- Statistische Funktionen scipy.stats

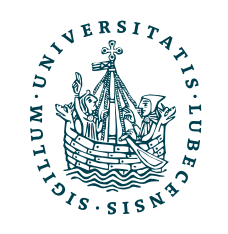

# SciPy Teilpakete

- Fourier Transformationen scipy. fft
- Dünnbesetzte Matrizen scipy.sparse
- Distanzfunktionen scipy.spatial.distance
- Lineare Algebra scipy. linalg
- Statistische Funktionen scipy.stats

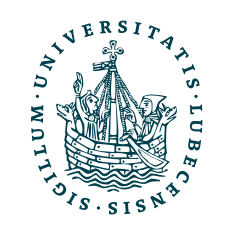

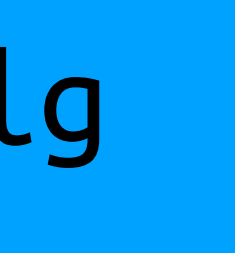

## Ähnlich zu numpy.linalg

<https://docs.scipy.org/doc/scipy/reference/sparse.html>

## Dünnbesetzte Matrizen  $I_4 =$ 1 0 0 0 0 1 0 0 0 0 1 0 0 0 0 1

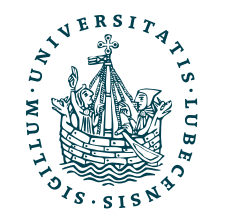

UNIVERSITÄT ZU LÜBECK<br>INSTITUT FÜR INFORMATIONSSYSTEME

<https://docs.scipy.org/doc/scipy/reference/sparse.html>

## Dünnbesetzte Matrizen  $I_4 =$ 1 0 0 0 0 1 0 0 0 0 1 0 0 0 0 1

```
import numpy as np
```
 $i_20$   $n = np.identity(20, dtype=np.int64)$ 

```
print("Number of elements", 
i_20_n.size)
print("Size of element", 
i_20_n.itemsize)
print("Bytes used", 
i_20_n.nbytes)
```
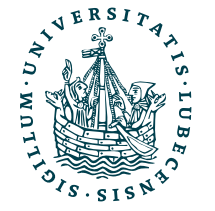

- import numpy as np
- $i_20$   $n = np.identity(20, dtype=np.int64)$

<https://docs.scipy.org/doc/scipy/reference/sparse.html>

## Dünnbesetzte Matrizen  $I_4 =$ 1 0 0 0 0 1 0 0 0 0 1 0 0 0 0 1

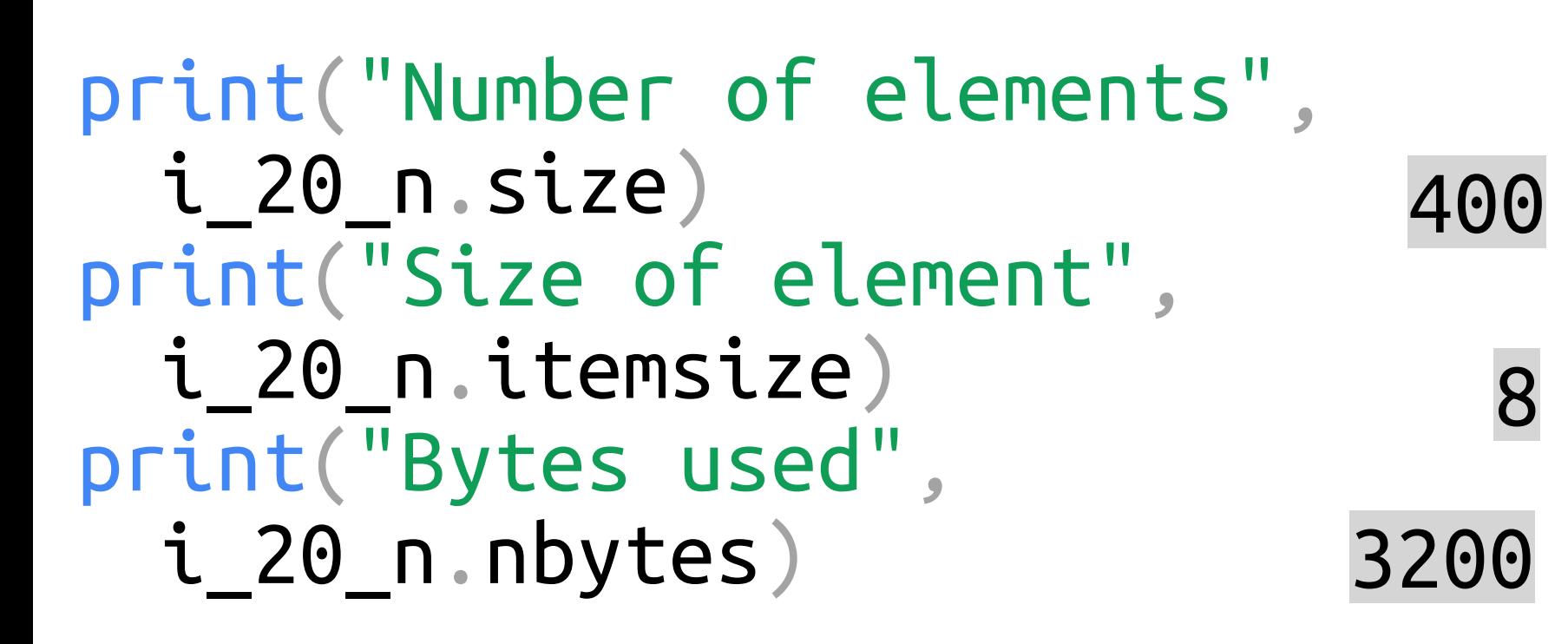

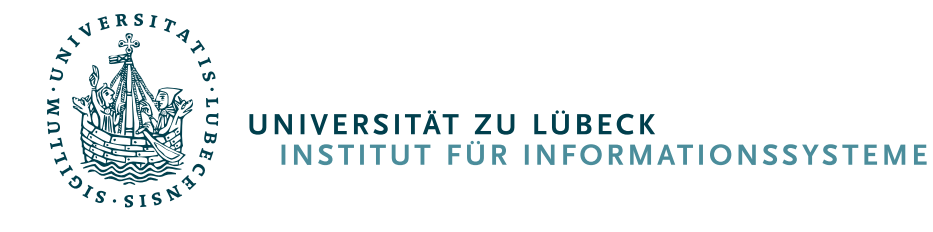

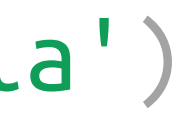

import numpy as np

## Dünnbesetzte Matrizen  $I_4 =$ 1 0 0 0 0 1 0 0 0 0 1 0 0 0 0 1 from scipy.sparse import ( bsr\_array, coo\_array, csc\_array, csr\_array, dia\_array, dok\_array, lil\_array )

```
i_20 = np.identity(20, dtype=np.int64) i_20 s = identity(20, dtype=np.int64, format='dia')
                                          from scipy.sparse import identity 
                                             int("Number of elements",
                                             i_20_s.data.size + i_20_s.offsets.size)
                                            int("Size of element",
                                            i_20_s.data.itemsize, i_20_s.offsets.itemsize)
                                             int("Bytes used",
                                             i_20_s.data.nbytes + i_20_s.offsets.nbytes)
```
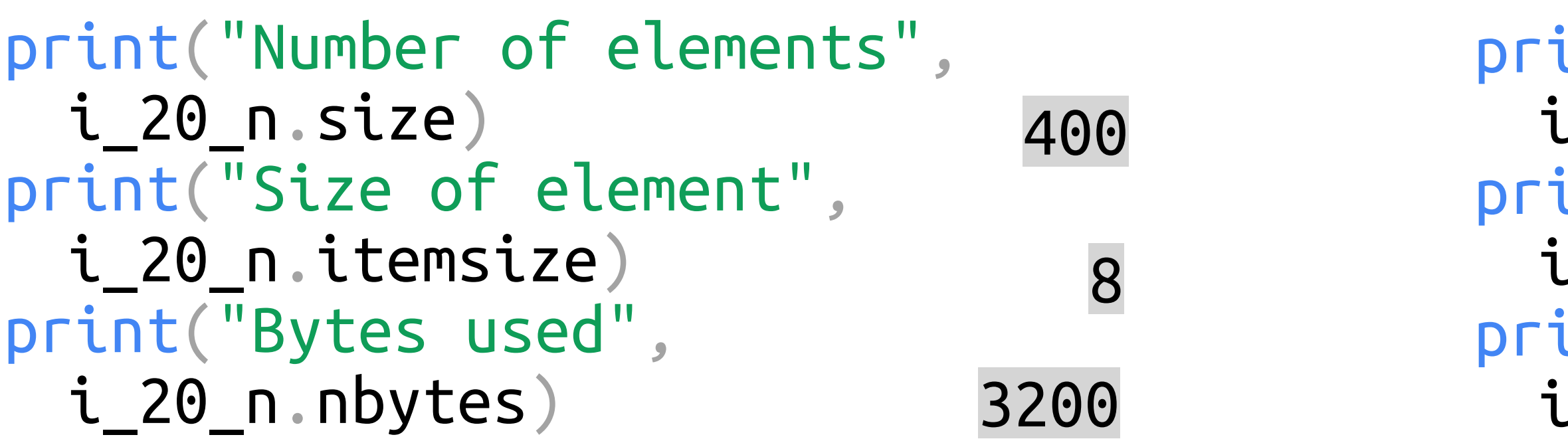

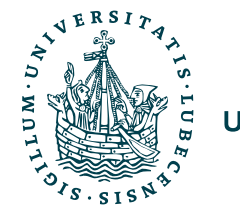

import numpy as np

## Dünnbesetzte Matrizen  $I_4 =$ 1 0 0 0 0 1 0 0 0 0 1 0 0 0 0 1 from scipy.sparse import ( bsr\_array, coo\_array, csc\_array, csr\_array, dia\_array, dok\_array, lil\_array )

```
i_20 = np.identity(20, dtype=np.int64) i_20 s = identity(20, dtype=np.int64, format='dia')
                                         from scipy.sparse import identity 
                                            int("Number of elements",
                                            i_20_s.data.size + i_20_s.offsets.size)
                                            int("Size of element",
                                           i_20_s.data.itemsize, i_20_s.offsets.itemsize)
8 4
                                            int("Bytes used",
                                            i_20_s.data.nbytes + i_20_s.offsets.nbytes)
```
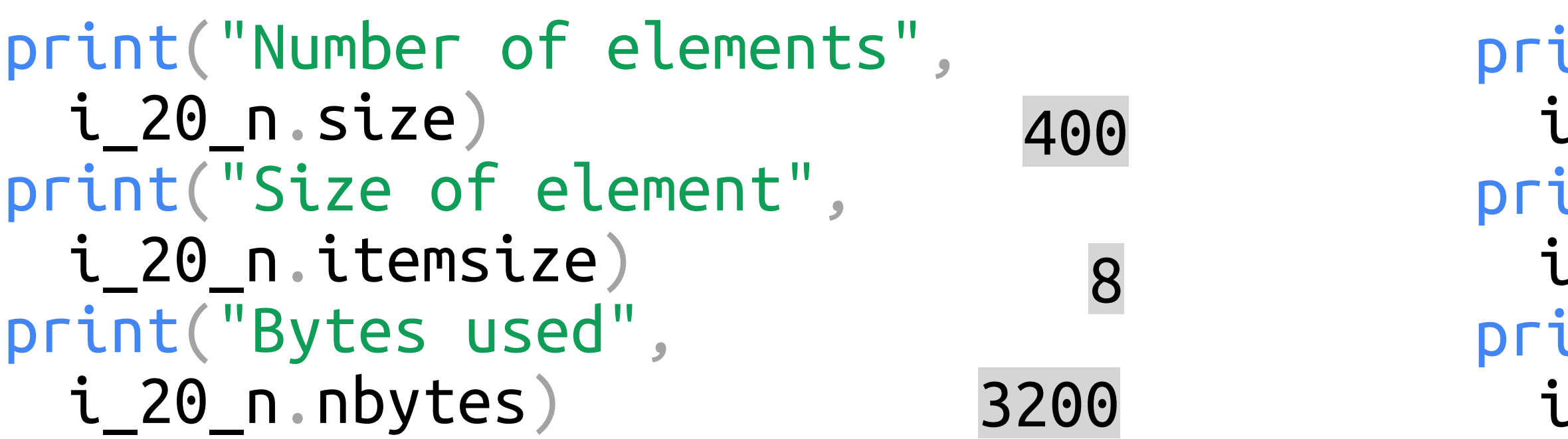

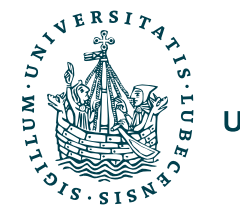

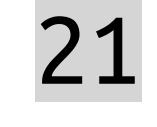

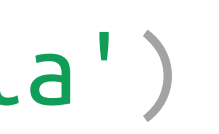

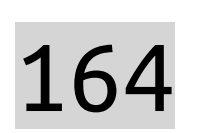

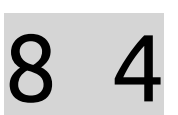

import numpy as np

## Dünnbesetzte Matrizen  $I_4 =$ 1 0 0 0 0 1 0 0 0 0 1 0 0 0 0 1 from scipy.sparse import ( bsr\_array, coo\_array, csc\_array, csr\_array, dia\_array, dok\_array, lil\_array )

```
i_20 = np.identity(20, dtype=np.int64) i_20 s = identity(20, dtype=np.int64, format='dia')
                                         from scipy.sparse import identity 
                                            int("Number of elements",
                                            i_20_s.data.size + i_20_s.offsets.size)
                                            int("Size of element",
                                            i_20_s.data.itemsize, i_20_s.offsets.itemsize)
8 4
                                            int("Bytes used",
                                            i_20_s.data.nbytes + i_20_s.offsets.nbytes)
```
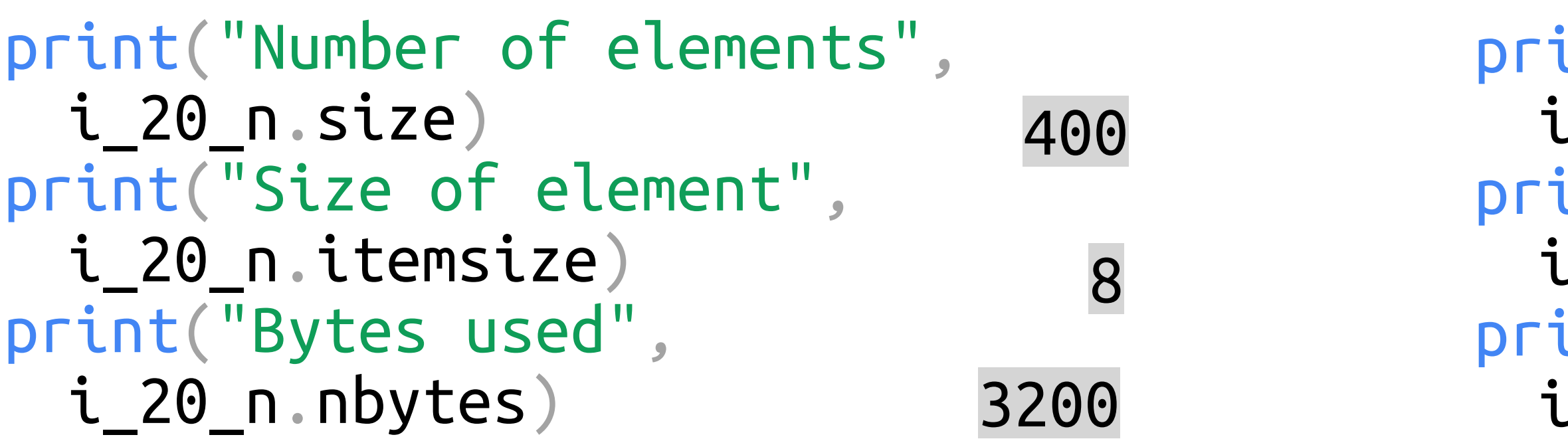

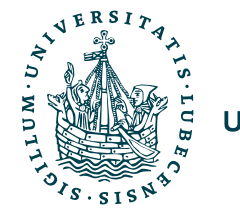

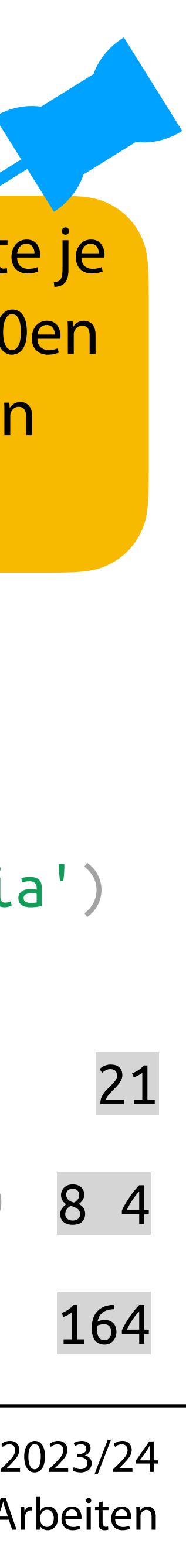

Verschiedene Formate je nach Aufteilung der 0en und der benötigten Funktionen.

 $20 * 8 + 1 * 4 = 164$  23/24

 $i_20$  = np.identity(20, dtype=np.int64)  $i_20$  s = identity(20, dtype=np.int64, format='dia') from scipy.sparse import identity

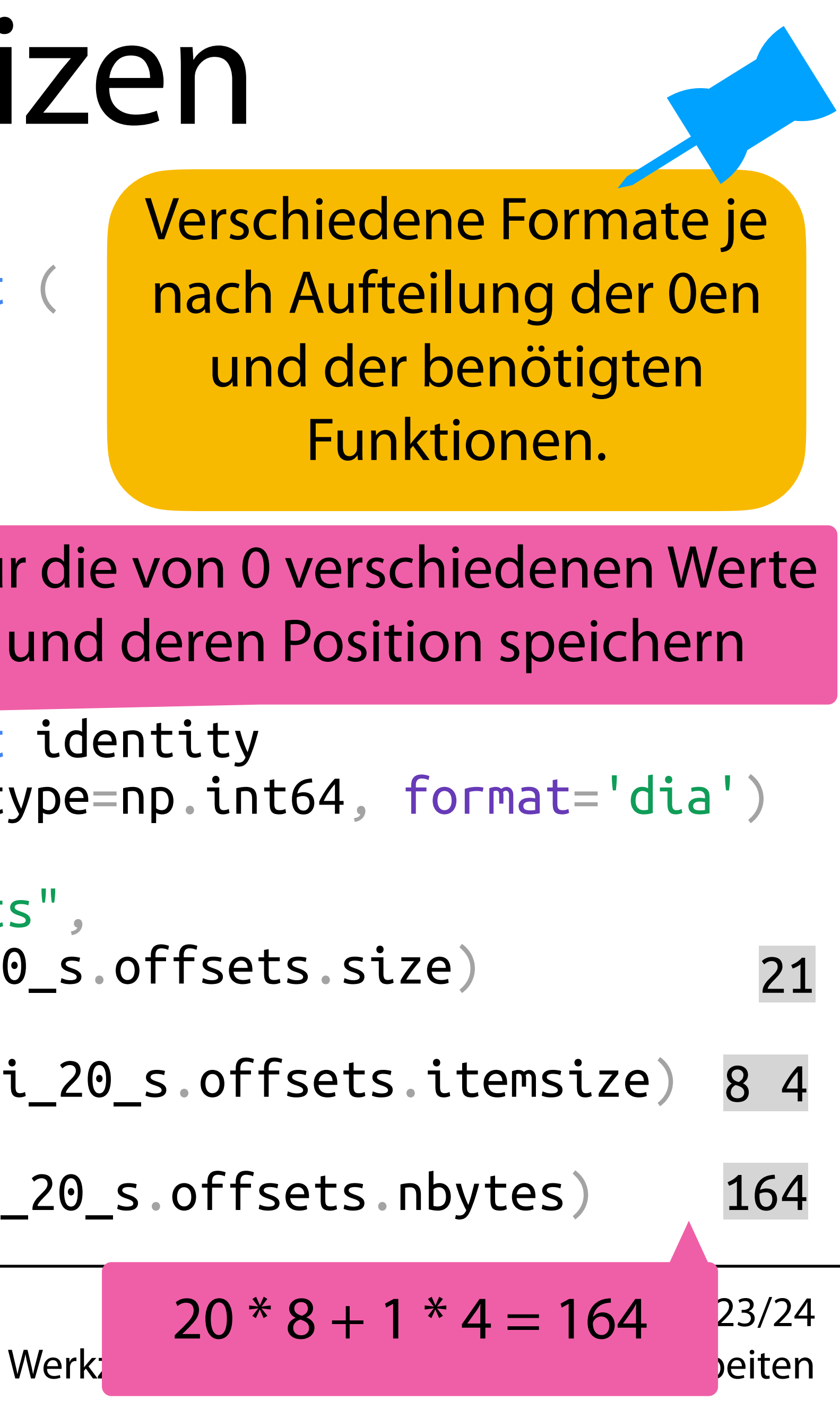

from scipy.sparse import ( bsr\_array, coo\_array, csc\_array, csr\_array, dia\_array, dok\_array, lil\_array

```
print("Number of elements", 
 i_20_s.data.size + i_20_s.offsets.size)
print("Size of element", 
 i_20_s.data.itemsize, i_20_s.offsets.itemsize)
print("Bytes used", 
 i_20_s.data.nbytes + i_20_s.offsets.nbytes)
```
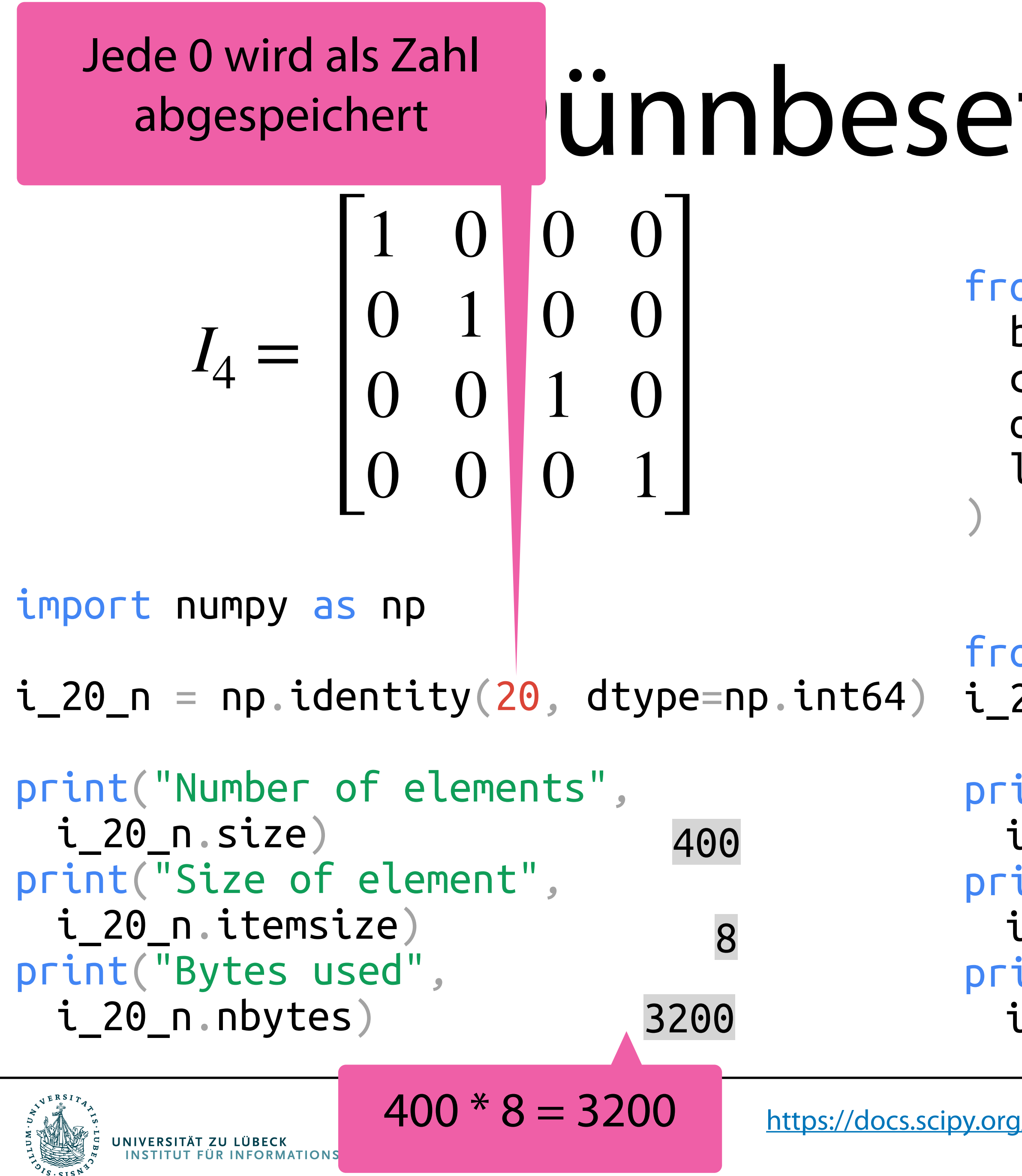

## ünnbesetzte Matrizen

Nur die von 0 verschiedenen Werte und deren Position speichern

Verschiedene Formate je nach Aufteilung der 0en und der benötigten Funktionen.

## Statistische Funktionen *n*  $\binom{n}{k} p^k (1-p)^{n-k}$

 $Be$ *ispiel: Binomialverteilung* 

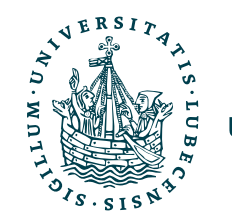

## Statistische Funktionen *n*

Beispiel: Binomialverteilung

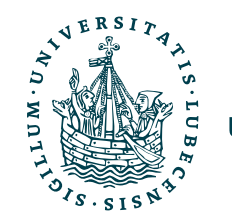

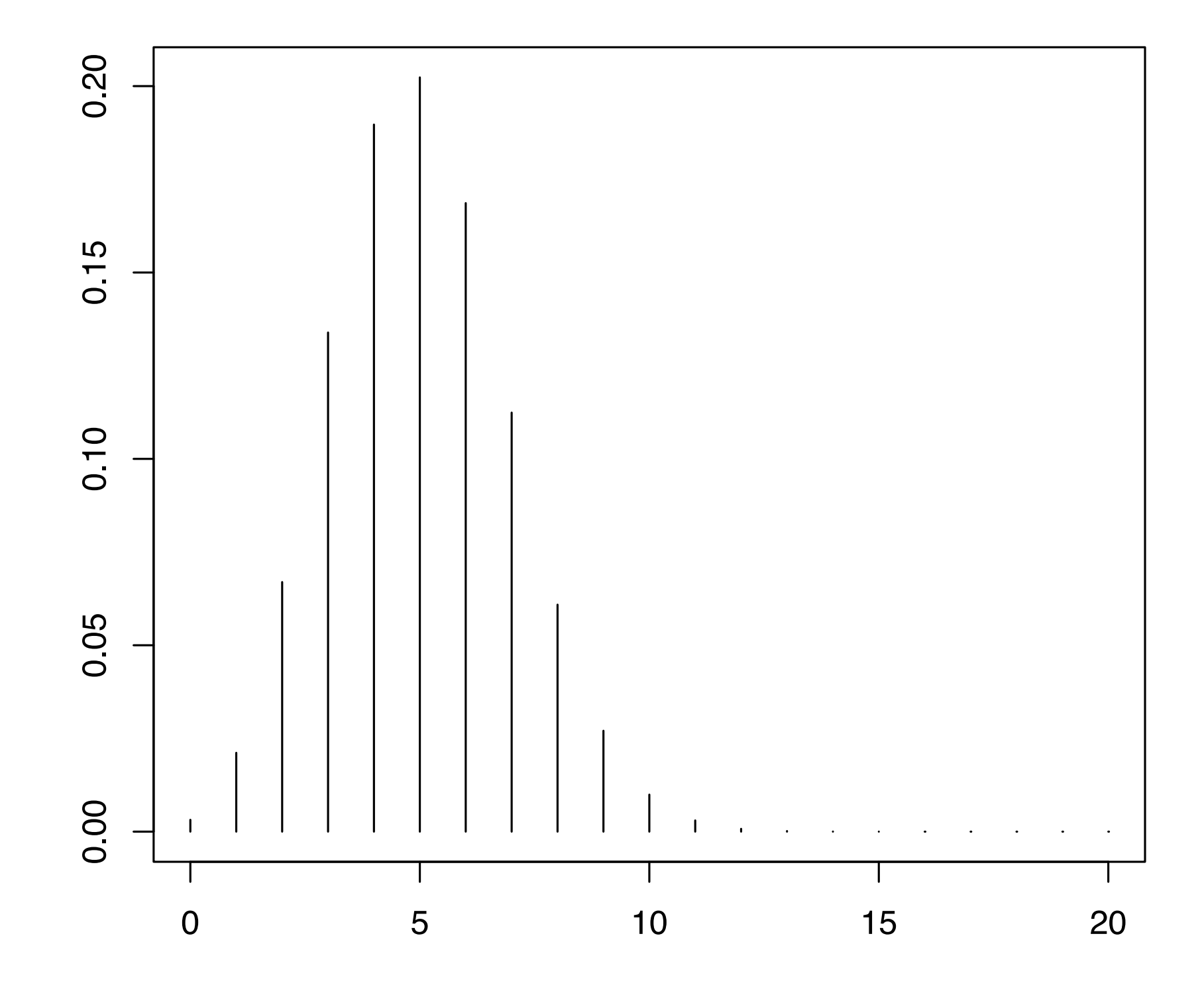

$$
P(X = k) = {n \choose k} p^{k} (1-p)^{n-k}
$$

## Statistische Funktionen  $\sqrt{n}$

## Beispiel: Binomialverteilung

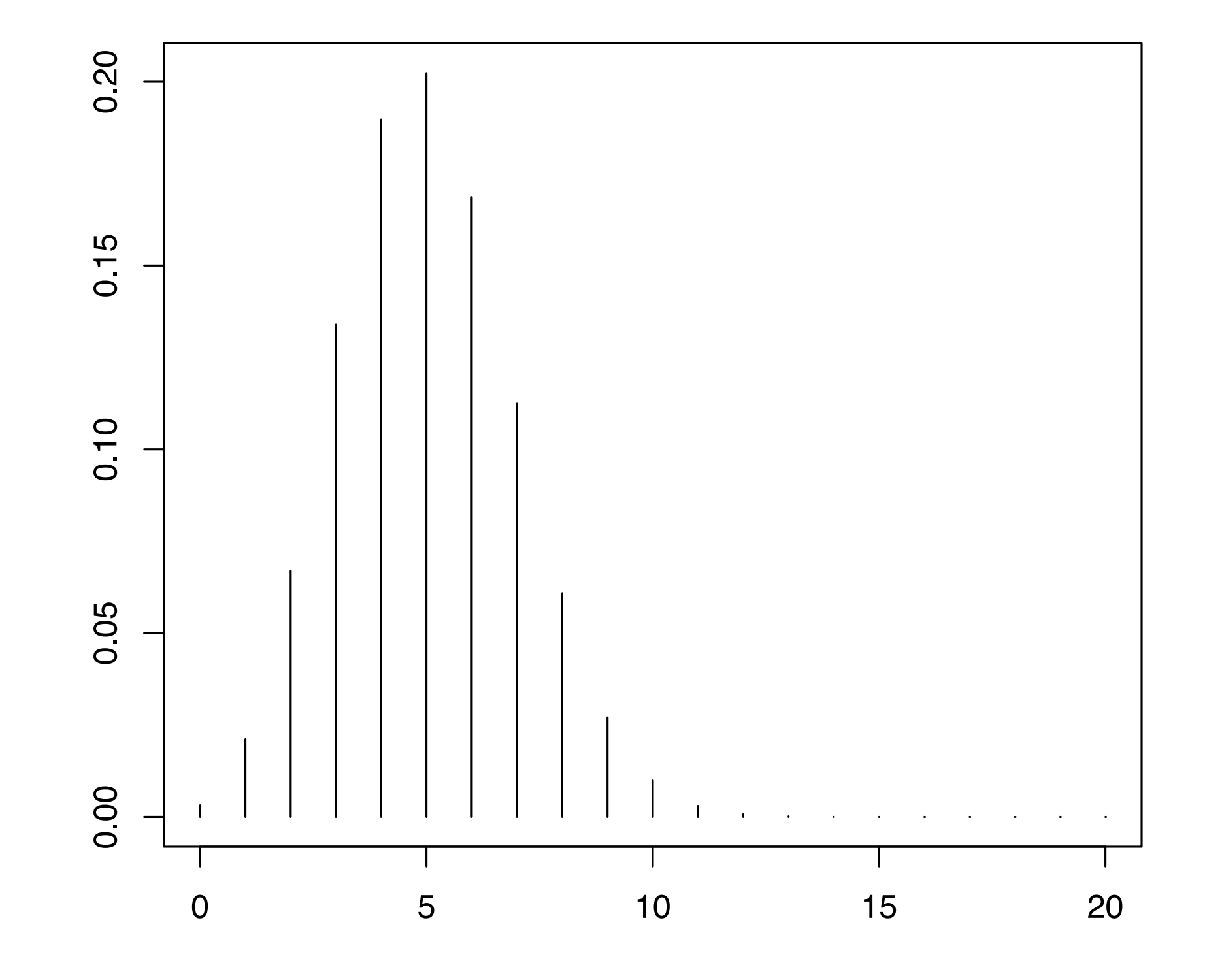

$$
ts = 'mv')
$$

$$
P(X = k) = {n \choose k} p^{k} (1-p)^{n-k}
$$

from scipy.stats import binom

 $n, p = 20, 0.25$ mean, variance =  $binom:stats(n, p, momen)$ 

print(mean, variance)

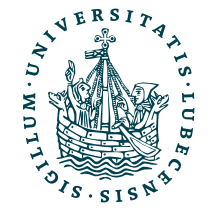

## Statistische Funktionen  $\sqrt{n}$

## Beispiel: Binomialverteilung

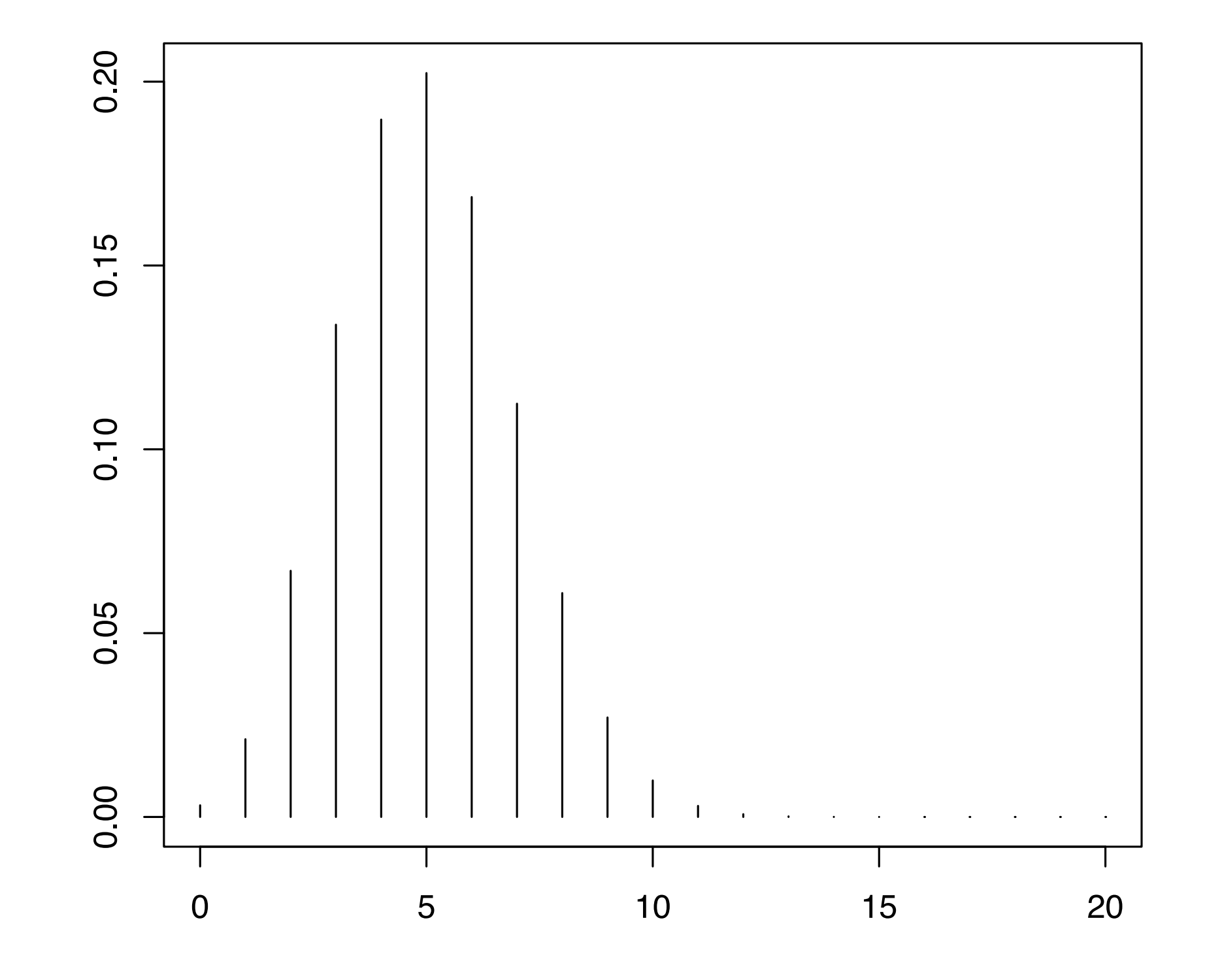

$$
ts = 'mv')
$$

$$
P(X = k) = {n \choose k} p^{k} (1-p)^{n-k}
$$

from scipy.stats import binom

 $n, p = 20, 0.25$ mean, variance =  $binom:stats(n, p, momen)$ 

print(mean, variance)

5.0 3.75

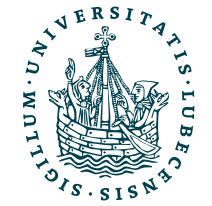

Magnus Bender | WiSe 2023/24 Werkzeuge für das wissenschaftliche Arbeiten <https://docs.scipy.org/doc/scipy/reference/generated/scipy.spatial.distance.euclidean.html>

```
import timeit 
x = np.random.randn(1000000)y = np.random.randn(1000000)
```
print(timeit.timeit('d\_e\_numpy(x, y)', number=50, globals=globals()))

$$
x_list = x.tolist()
$$
  

$$
y_list = x.tolist()
$$

print(timeit.timeit('d\_e\_py(x\_list, y\_list)', number=50, globals=globals()))

from scipy.spatial import distance

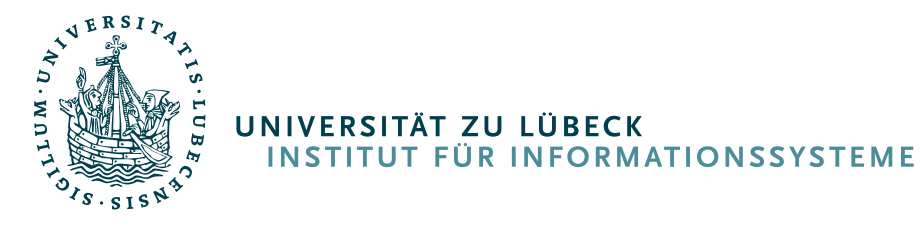

- 
- 1.1560903569989023

- 3.5860290519995033
- print(timeit.timeit('distance.euclidean(x, y)', number=50, globals=globals()))

Magnus Bender | WiSe 2023/24 Werkzeuge für das wissenschaftliche Arbeiten <https://docs.scipy.org/doc/scipy/reference/generated/scipy.spatial.distance.euclidean.html>

```
import timeit 
x = np.random.randn(1000000)y = np.random.randn(1000000)
```
print(timeit.timeit('d\_e\_numpy(x, y)', number=50, globals=globals()))

$$
x_list = x.tolist()
$$
  

$$
y_list = x.tolist()
$$

print(timeit.timeit('d\_e\_py(x\_list, y\_list)', number=50, globals=globals()))

from scipy.spatial import distance

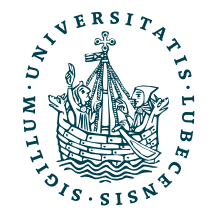

- 
- 1.1560903569989023

- 3.5860290519995033
- print(timeit.timeit('distance.euclidean(x, y)', number=50, globals=globals())) 0.09451730299952033

Magnus Bender | WiSe 2023/24 Werkzeuge für das wissenschaftliche Arbeiten <https://docs.scipy.org/doc/scipy/reference/generated/scipy.spatial.distance.euclidean.html>

```
import timeit 
x = np.random.randn(1000000)y = np.random.randn(1000000)
```
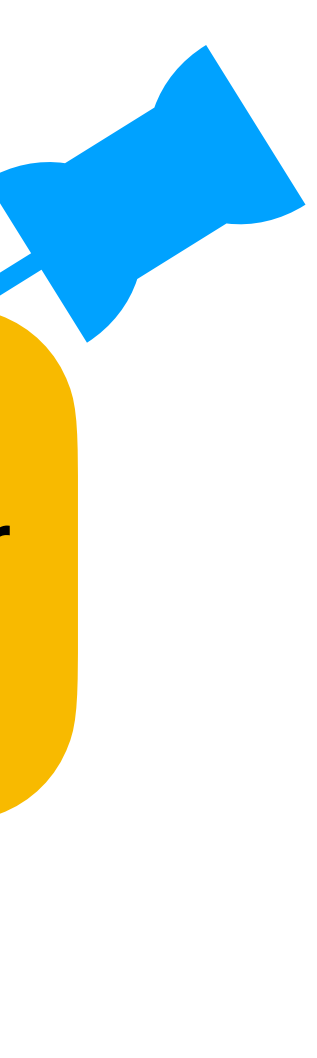

print(timeit.timeit('d\_e\_numpy(x, y)', number=50, globals=globals()))

$$
x_list = x.tolist()
$$
  

$$
y_list = x.tolist()
$$

print(timeit.timeit('d\_e\_py(x\_list, y\_list)', number=50, globals=globals()))

from scipy.spatial import distance

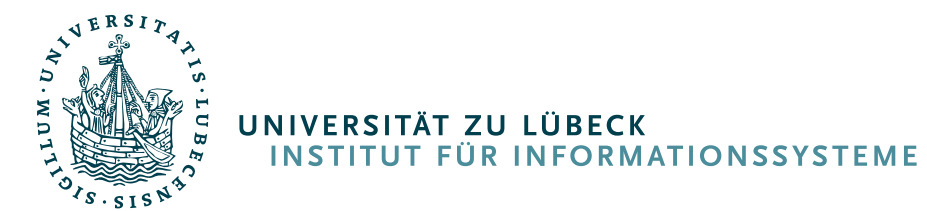

print(timeit.timeit('distance.euclidean(x, y)', number=50, globals=globals())) 0.09451730299952033

- 
- 1.1560903569989023

- 
- 3.5860290519995033

Eine eigene Implementierung mittels NumPy ist zwar schon schneller, aber SciPy bietet eine besser optimierte Implementierung.

```
import timeit 
x = np.random.randn(1000000)y = np.random.randn(1000000)
```
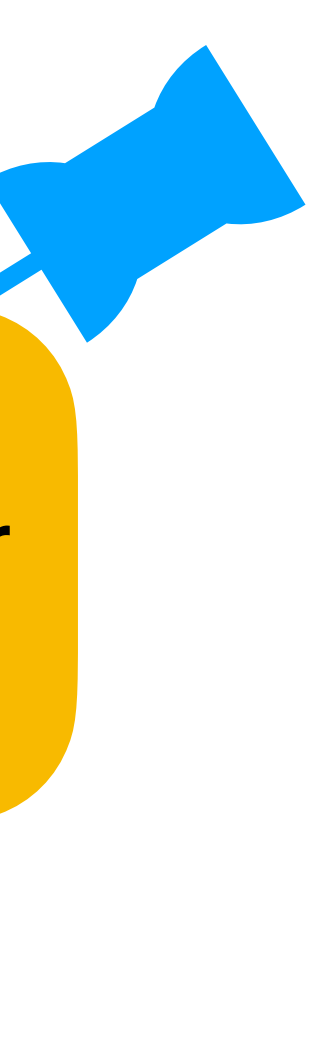

print(timeit.timeit('d\_e\_numpy(x, y)', number=50, globals=globals()))

```
x_list = x.tolist()y_list = x.tolist()
```
print(timeit.timeit('d\_e\_py(x\_list, y\_list)', number=50, globals=globals()))

from scipy.spatial import distance

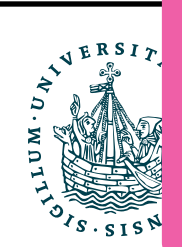

print(timeit.timeit('distance.euclidean(x, y)', number=50, globals=globals())) 0.09451730299952033

- 
- 1.1560903569989023

- 
- 3.5860290519995033

Eine eigene Implementierung mittels NumPy ist zwar schon schneller, aber SciPy bietet eine besser optimierte Implementierung.

Nutzt intern wiederum numpy.linalg.norm

Magnus Bender | WiSe 2023/24 Werkzeuge für das wissenschaftliche Arbeiten cs.scipy.org/doc/scipy/reference/generated/scipy.spatial.distance.euclidean.html

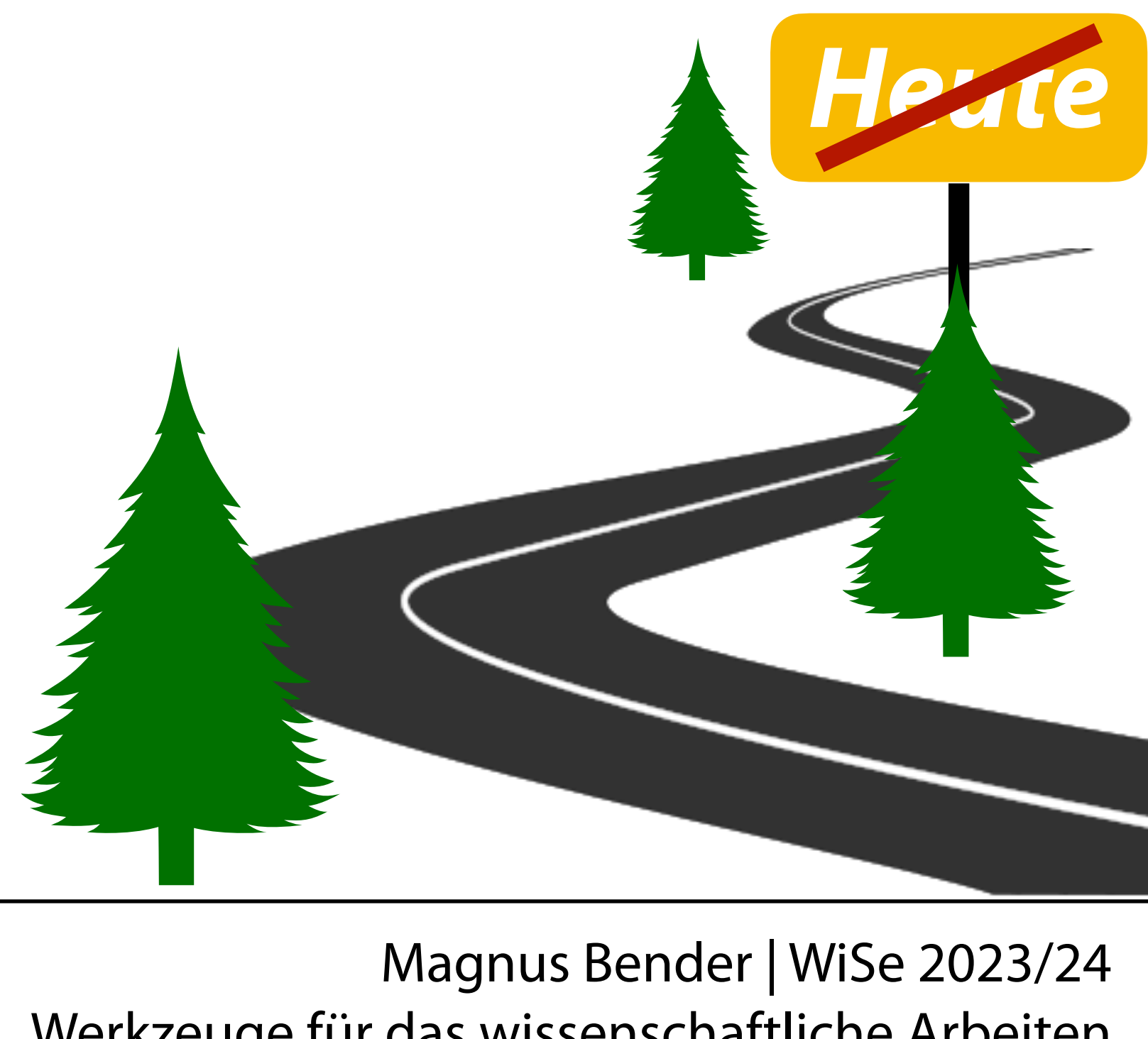

Werkzeuge für das wissenschaftliche Arbeiten

## Zusammenfassung

- I. Projektaufgabe 3
	- 1. Herangehensweise & Tipps
- II. Wissenschaftliches Rechnen
	- 1. NumPy
	- 2. SciPy

## *III. Reguläre Ausdrücke*

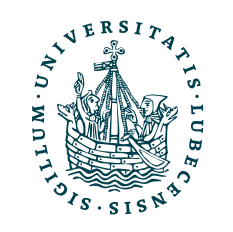

# Zusammenfassung

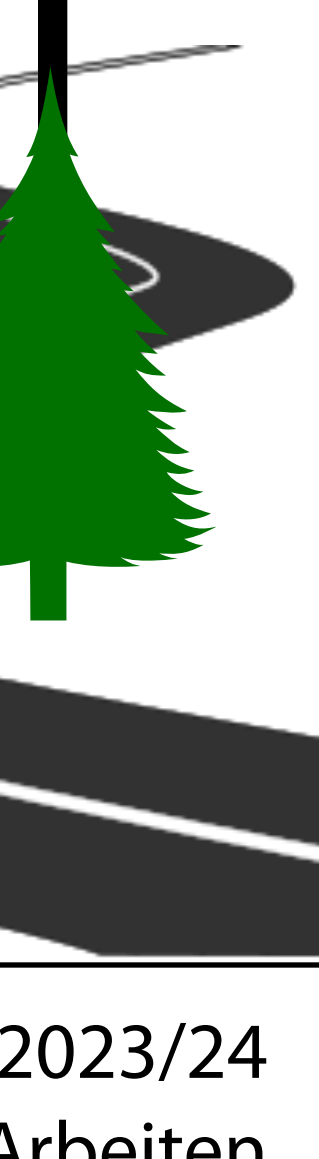

*Heute*

- I. Projektaufgabe 3
	- 1. Herangehensweise & Tipps
- II. Wissenschaftliches Rechnen
	- 1. NumPy
	- 2. SciPy

## *III. Reguläre Ausdrücke*

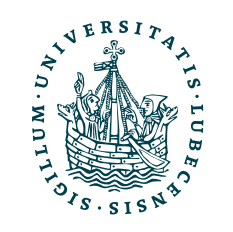

Aufgabe 3 bleibt über Weihnachten freigeschaltet.

Die Bearbeitungszeit ist also drei Wochen ohne die zwei Wochen Weihnachten.

# Inhaltsübersicht

- 5. Wissenschaftliches Rechnen *a) NumPy, SciPy*
- 6. Datenverarbeitung und -visualisierung **a) Pandas, matplotlib, NLTK**
- 7. Machine Learning (scikit-learn)
	- a) Grundlegende Ansätze (Datensätze, Auswertung)
	- b) Einfache Verfahren (Clustering, …)
- 8. DeepLearning
	- a) TensorFlow, PyTorch, HuggingFace Transformers
- 1. Programmiersprache Python
	- *a) Einführung, Erste Schritte*
	- *b) Grundlagen*
	- *c) Fortgeschritten*
- 2. Auszeichnungssprachen *a) LaTeX, Markdown*
- 3. Benutzeroberflächen und Entwicklungsumgebungen
	- *a) Jupyter Notebooks lokal und in der Cloud (Google Colab)*
- 4. Versionsverwaltung *a) Git, GitHub*

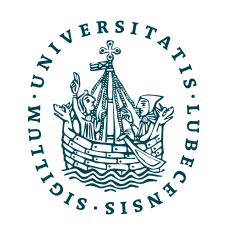